# **BAB IV HASIL DAN PEMBAHASAN**

#### **4.1 Pemodelan Arsitektur Bangunan**

Pemodelan arsitektur bangunan mengacu pada gambar DED Arsitektur. Pemodelan dibuat menggunakan *software Autodesk Revit*. Elemen-elemen yang di buat pemodelannya meliputi dinding, pintu, jendela, finishing lantai, plafond, railing, dan atap, dan beberapa elemen arsitektur lainnya. Berikut ini adalah *properties* dari elemen-elemen tersebut:

*4.1.1 Dinding*

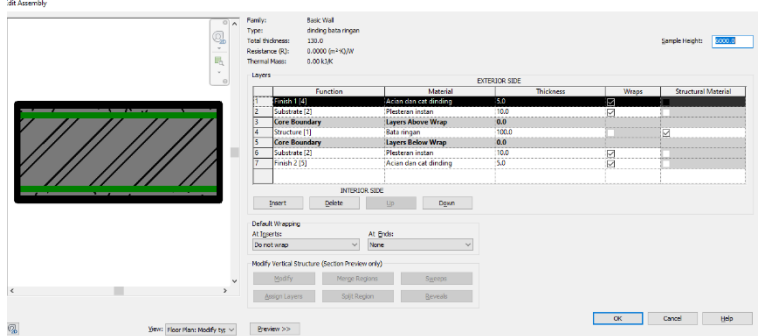

Gambar 4. 1 *Properties* Elemen Dinding Bata Ringan

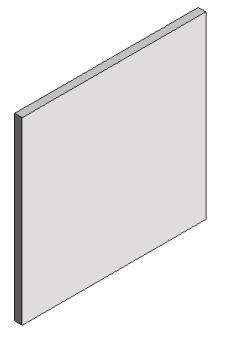

Gambar 4. 2 Dinding Bata Ringan

*4.1.2 Finishing Lantai*

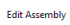

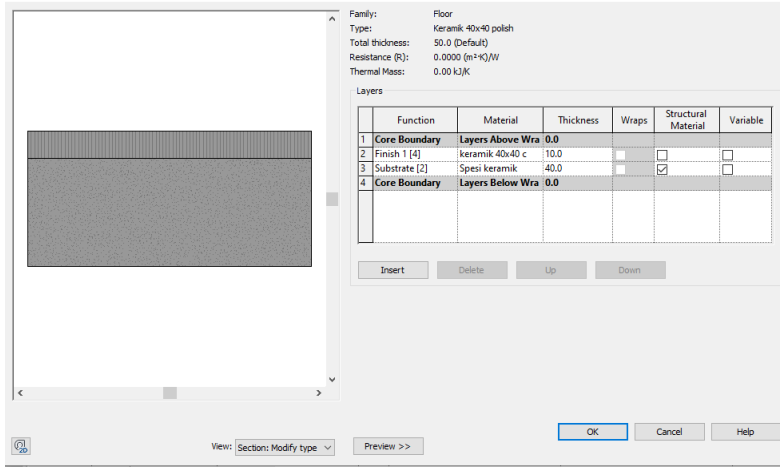

Gambar 4. 3 *Properties* Elemen *Finishing* Lantai

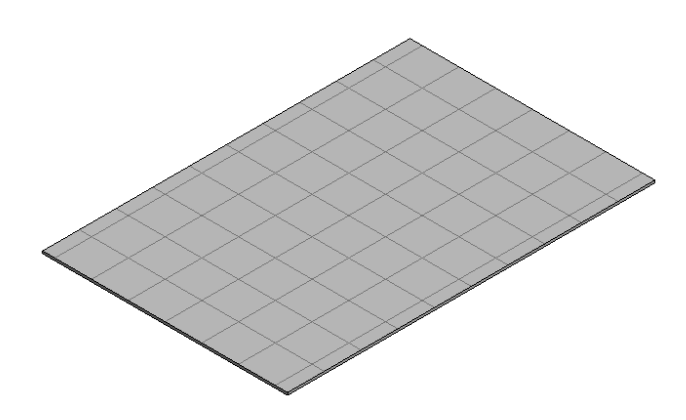

Gambar 4. 4 *Finishing* Lantai

# *4.1.3 Tangga*

| System Family: Cast-In-Place Stair<br>Family: |                 | Load               |  |
|-----------------------------------------------|-----------------|--------------------|--|
| Monolithic Stair<br>Type:                     |                 | Duplicate          |  |
|                                               |                 | Rename             |  |
| <b>Type Parameters</b>                        |                 |                    |  |
| Parameter                                     | Value           |                    |  |
| <b>Calculation Rules</b>                      |                 | $\hat{\mathbf{x}}$ |  |
| Maximum Riser Height                          | 200.0           |                    |  |
| Minimum Tread Depth                           | 300.0           |                    |  |
| Minimum Run Width                             | 1660.0          |                    |  |
| <b>Calculation Rules</b>                      | Edit            |                    |  |
| <b>Construction</b>                           |                 | ŵ                  |  |
| <b>Run Type</b>                               | 150mm Depth     |                    |  |
| <b>Landing Type</b>                           | 300mm Thickness |                    |  |
| <b>Function</b>                               | Interior        |                    |  |
| <b>Supports</b>                               |                 | $\hat{z}$          |  |
| <b>Right Support</b>                          | None            |                    |  |
| <b>Right Support Type</b>                     | <none></none>   |                    |  |
| <b>Right Lateral Offset</b>                   | 0.0             |                    |  |
| <b>Left Support</b>                           | None            |                    |  |
| Left Support Type                             | <none></none>   |                    |  |
| Left Lateral Offset                           | 0.0             |                    |  |
| <b>Middle Support</b>                         |                 |                    |  |
| Middle Support Type                           | <none></none>   |                    |  |
| Middle Support Number                         | 0               |                    |  |

Gambar 4. 5 Tipikal Elemen Tangga

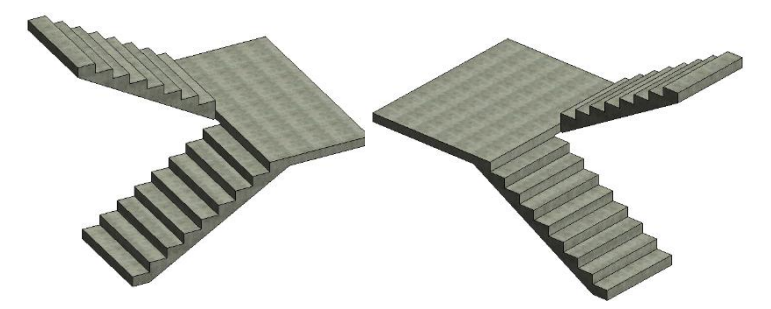

Gambar 4. 6 Tangga 1 dan Tangga 2

# *4.1.4 Plafond*

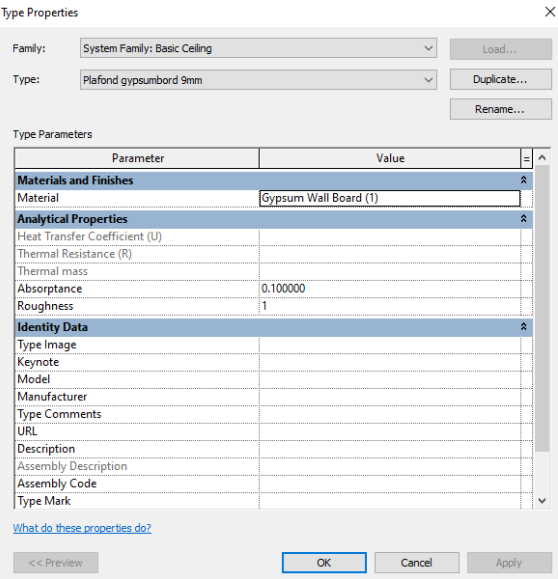

Gambar 4. 7 *Properties* Elemen *Plafond*

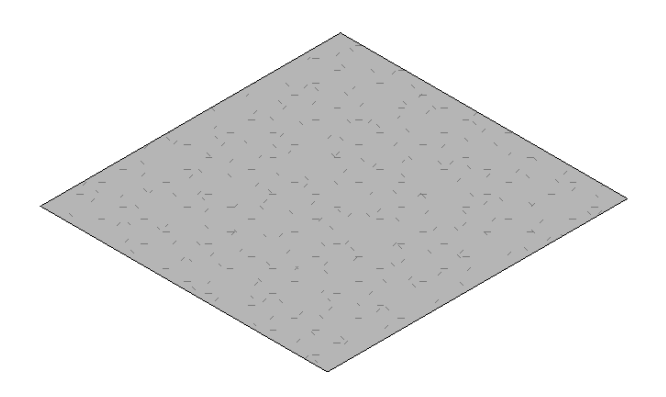

Gambar 4. 8 *Plafond*

# *4.1.5 Pintu*

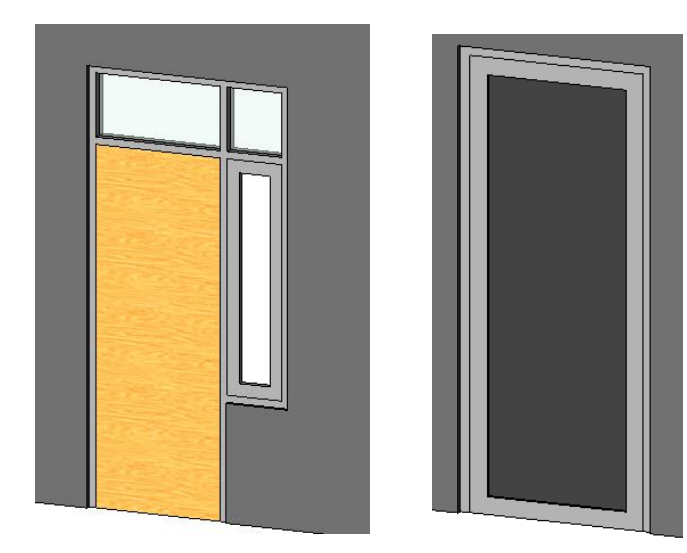

Gambar 4. 9 Pintu PJ1 dan P1

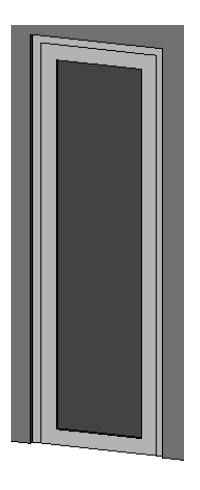

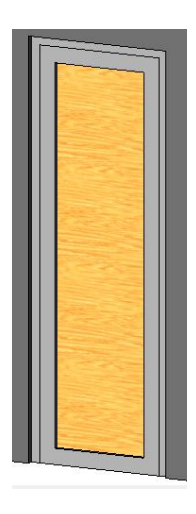

Gambar 4. 10 Pintu P2 dan P3

# *4.1.6 Jendela*

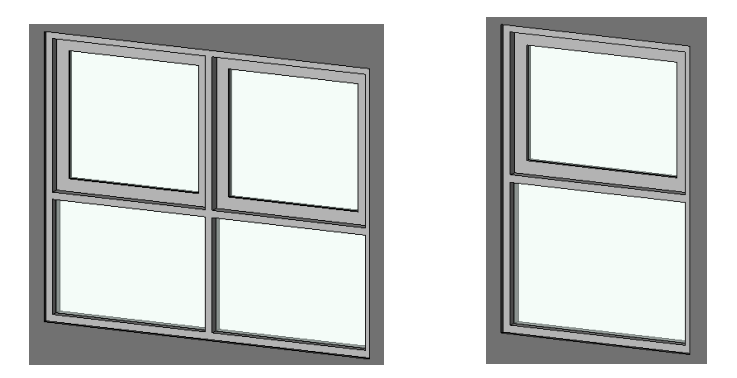

Gambar 4. 11 Jendela J1 dan J2

# *4.1.7 Atap*

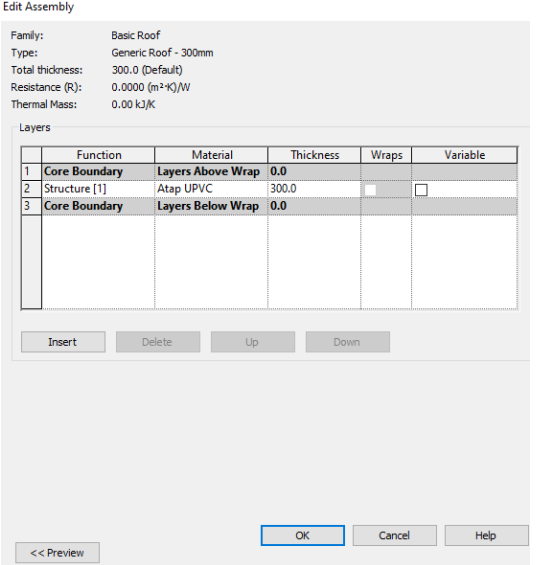

Gambar 4. 12 *Properties* Elemen *Atap*

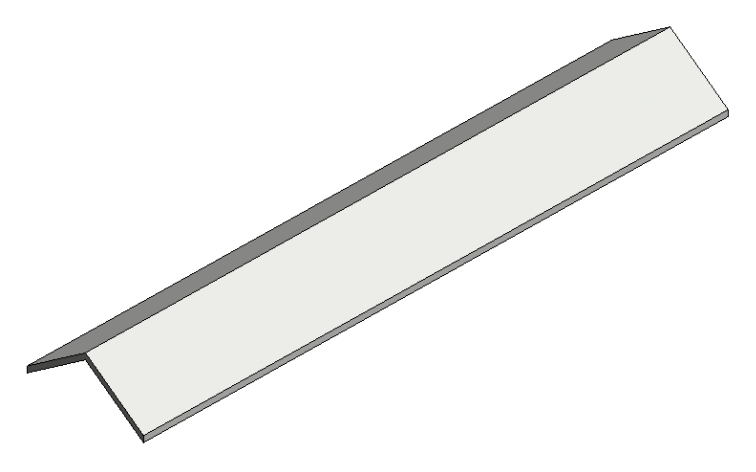

Gambar 4. 13 Atap

# *4.1.8 Model Arsitektur*

Berikut ini adalah screenshot model arsitektur Gedung yang telah di buat pada Software Autodesk Revit:

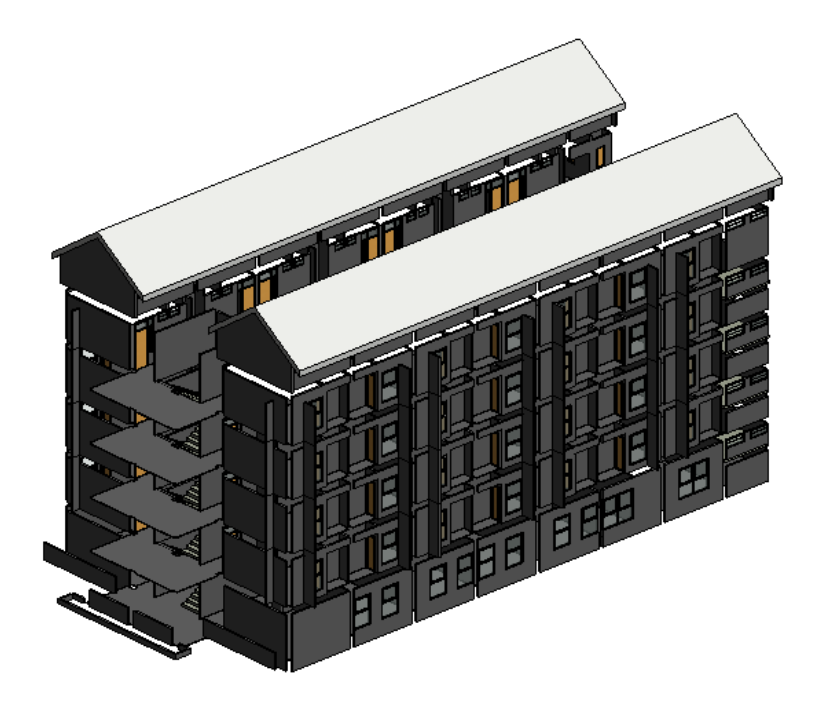

Gambar 4. 14 Model Arsitektur Bangunan *(Isometrik)*

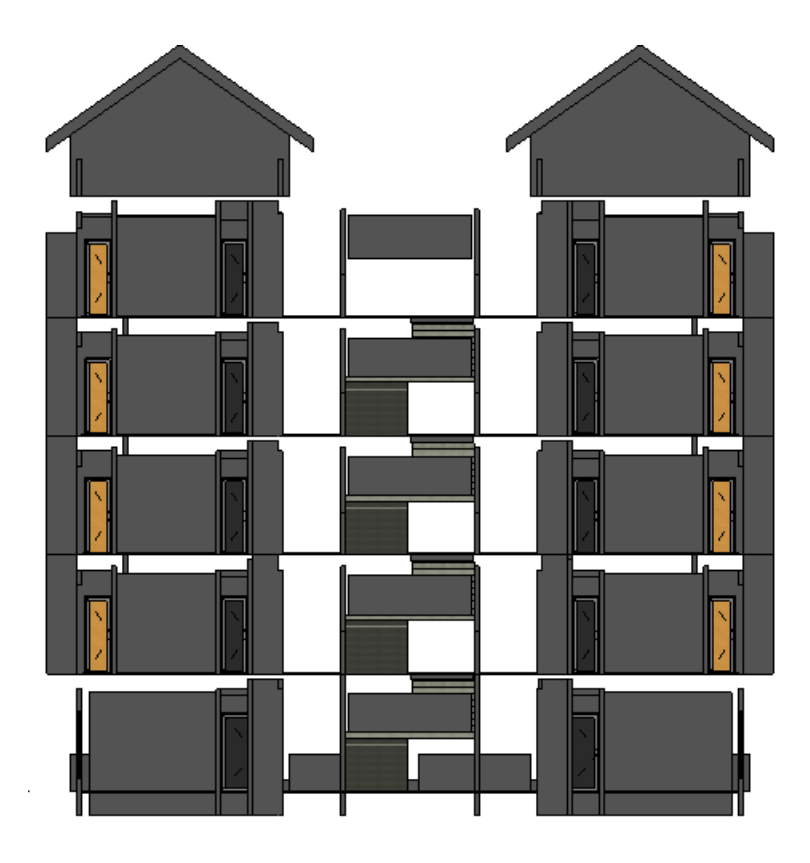

Gambar 4. 15 Model Arsitektur Bangunan (Tampak Depan)

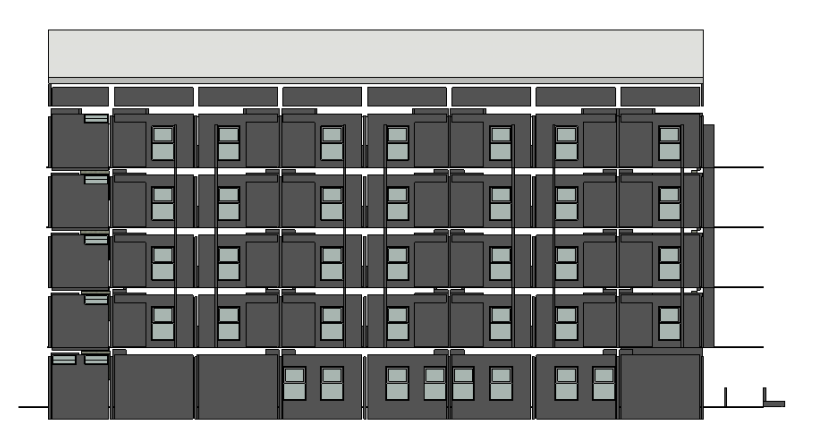

Gambar 4. 16 Model Arsitektur Bangunan (Tampak Samping Kanan)

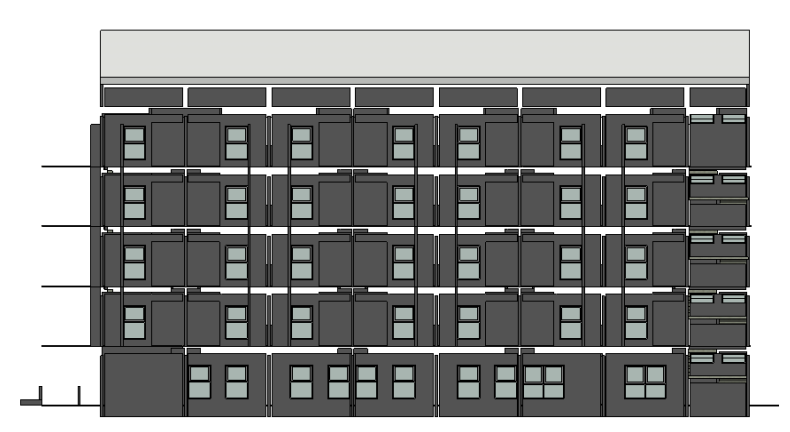

Gambar 4. 17 Model Arsitektur Bangunan (Tampak Samping Kiri)

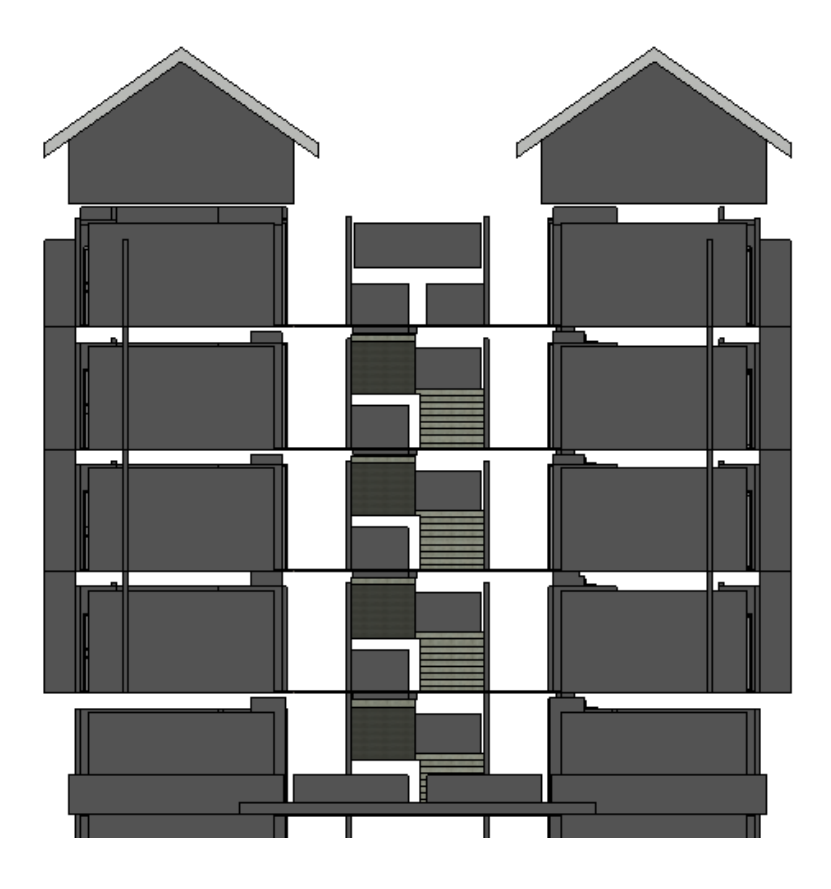

Gambar 4. 18 Model Arsitektur Bangunan (Tampak Belakang)

### **4.2 Pemodelan Struktur Bangunan**

Pemodelan struktur bangunan mengacu pada gambar DED Struktur. Pemodelan dibuat menggunakan *software Autodesk Revit*. Elemenelemen yang di buat pemodelannya meliputi pondasi, sloof, kolom, balok, plat lantai, tangga dan beberapa elemen struktur lainnya. Berikut ini adalah *properties* dari elemen-elemen tersebut:

### *4.2.1 Pondasi*

| <b>Family Types</b>           |                              |              | $\times$             |
|-------------------------------|------------------------------|--------------|----------------------|
| Type name:                    |                              | ۴ħ           | ΧĄ<br>入工             |
| Search parameters             |                              |              |                      |
| Parameter                     | Value                        | Formula      | Lock                 |
| <b>Materials and Finishes</b> |                              |              | $\hat{\mathbf{x}}$   |
| <b>Structural Material</b>    | Concrete - Cast-in-Place Con | ь            |                      |
| <b>Dimensions</b>             |                              |              | ؞                    |
| <b>Foundation Thickness</b>   |                              | ь            |                      |
| Length                        |                              | ь            | ✓                    |
| Width                         |                              | н            | $\checkmark$         |
| diameter                      | 400.0                        | Ξ            |                      |
| jari-jari                     | 200.0                        | Ξ            |                      |
| lebar                         | 2000.0                       | з            |                      |
| panjang                       | 2000.0                       | н            | $\checkmark$         |
| <b>Identity Data</b>          |                              |              | ۸                    |
| <b>Assembly Code</b>          | A1010100                     | ь            |                      |
| <b>Type Image</b>             |                              | з            |                      |
| Keynote                       |                              | Ξ            |                      |
| Model                         |                              | Ξ            |                      |
| Manufacturer                  |                              | н            |                      |
| <b>Type Comments</b>          | <b>Tiang pancang</b>         | н            |                      |
| <b>URL</b>                    |                              | Ξ            |                      |
| Description                   |                              | ۰            |                      |
| Cost                          |                              |              |                      |
|                               |                              |              |                      |
| <b>智智相相 まま</b>                |                              |              | Manage Lookup Tables |
| How do I manage family types? |                              | OK<br>Cancel | Apply                |

Gambar 4. 19 *Properties* dari *Family* Pondasi Tiang Pancang

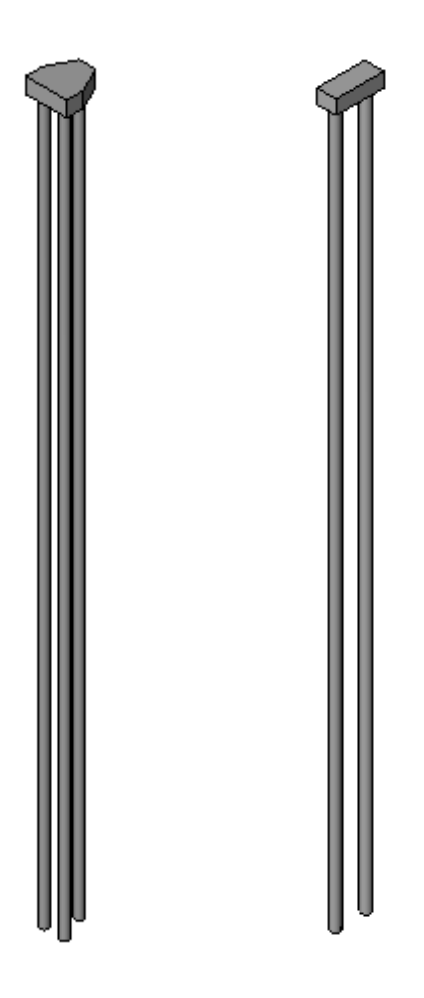

Gambar 4. 20 Pondasi Tiang Pancang

# *4.2.2 Kolom*

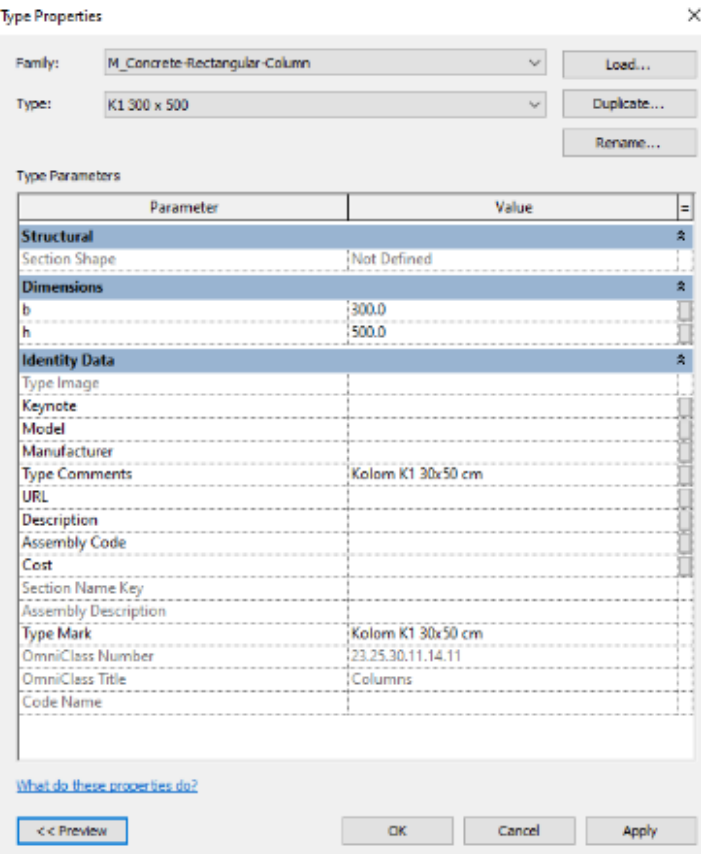

Gambar 4. 21 *Properties* dari *Elemen* Kolom

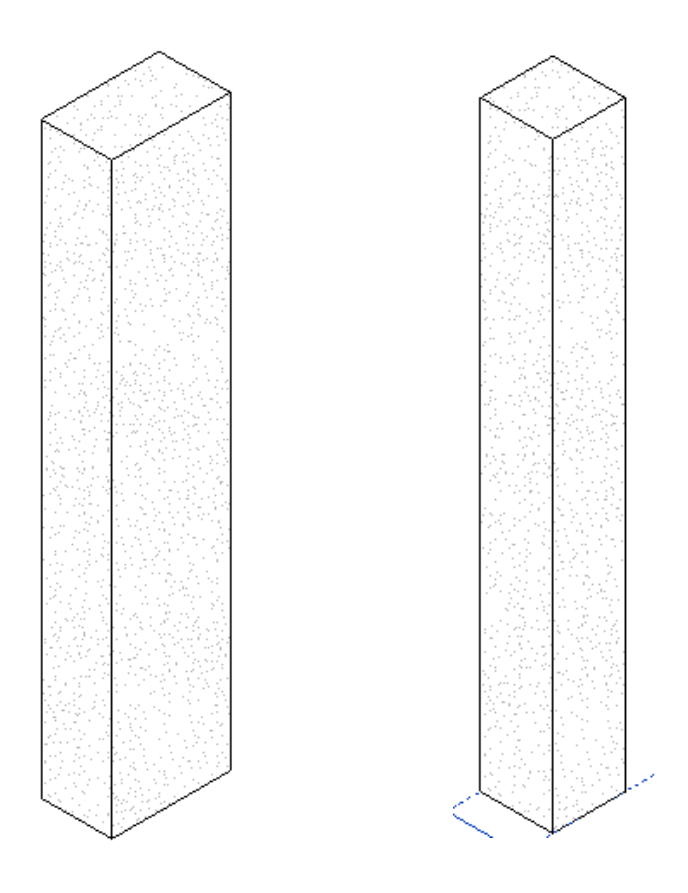

Gambar 4. 22 Kolom K1 dan K2

# *4.2.3 Sloof*

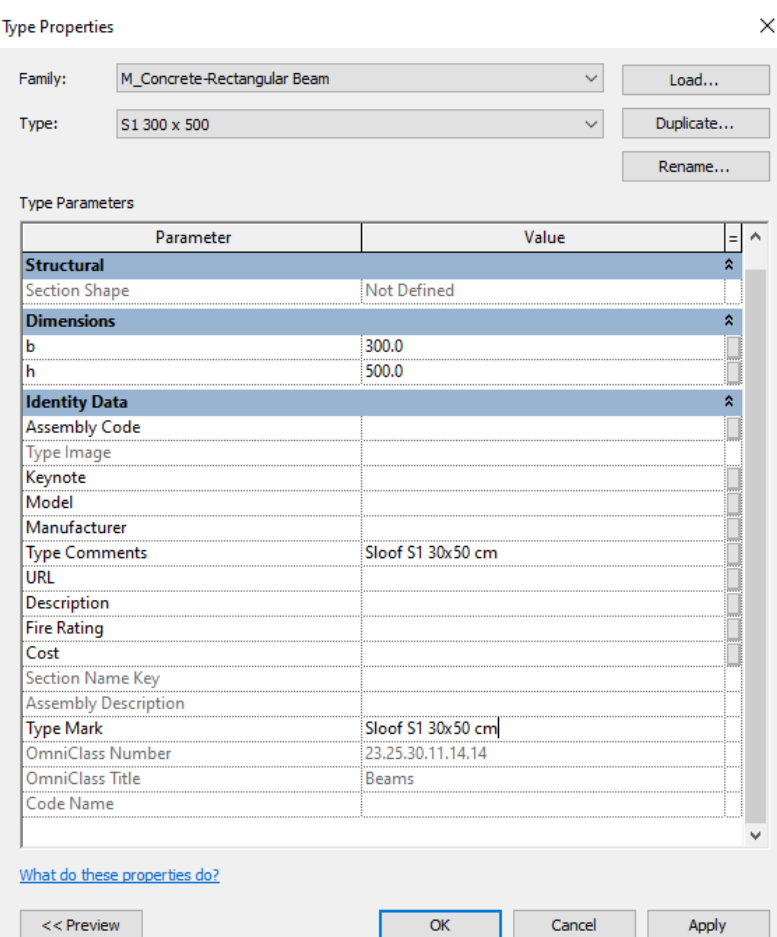

Gambar 4. 23 *Properties* dari *Elemen* Sloof

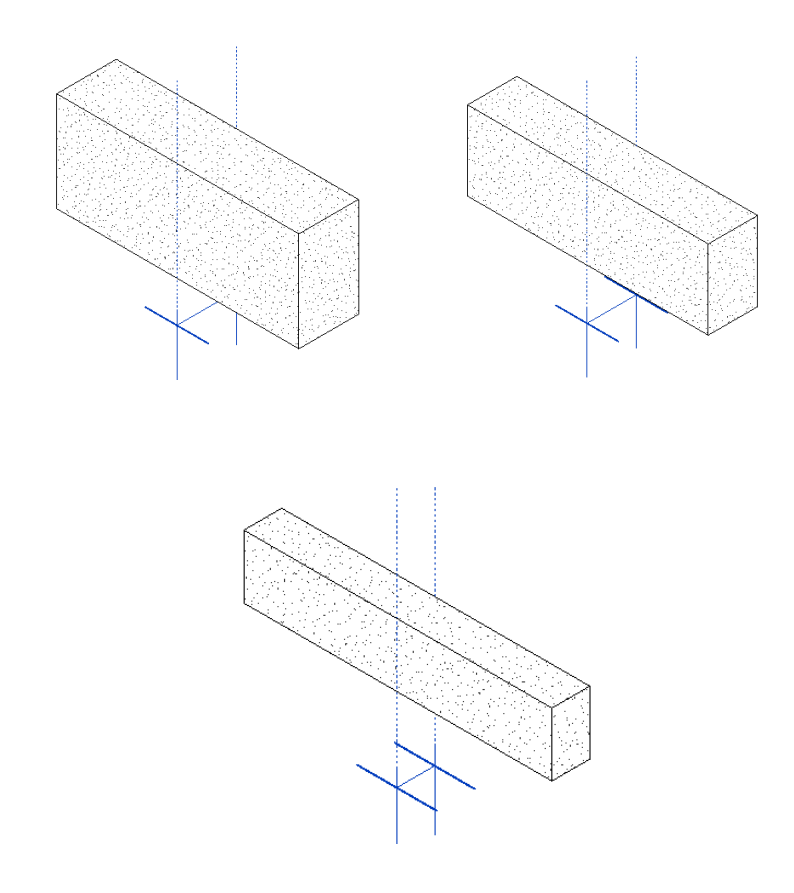

Gambar 4. 24 Sloof S1, S2, dan S3

# *4.2.4 Balok*

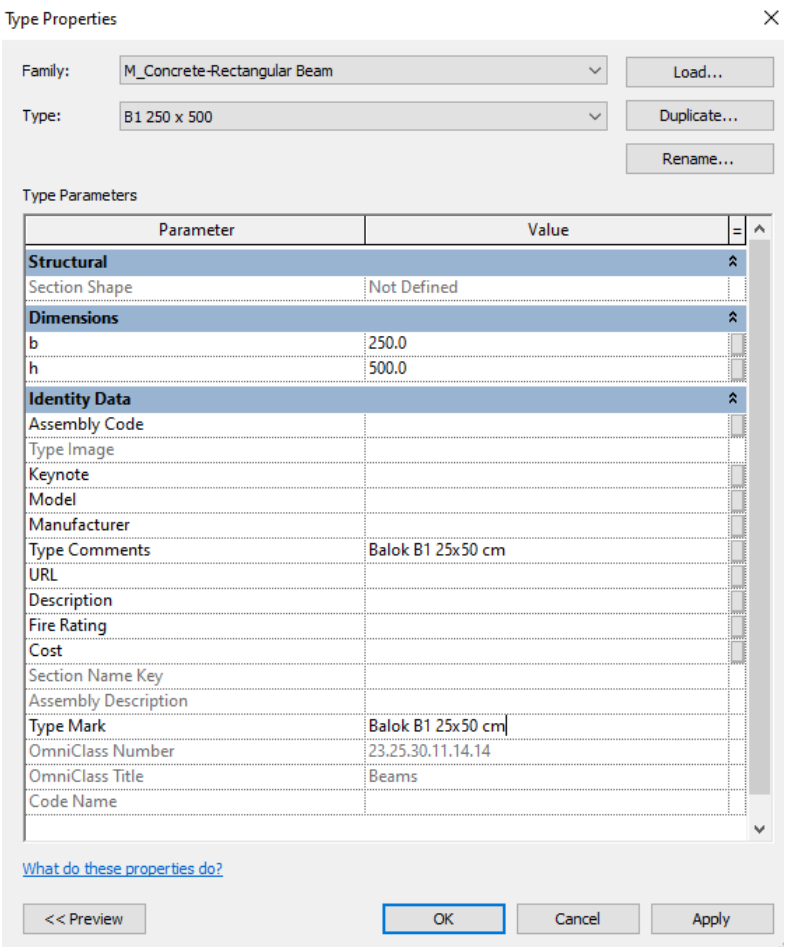

Gambar 4. 25 *Properties* dari *Elemen* Balok

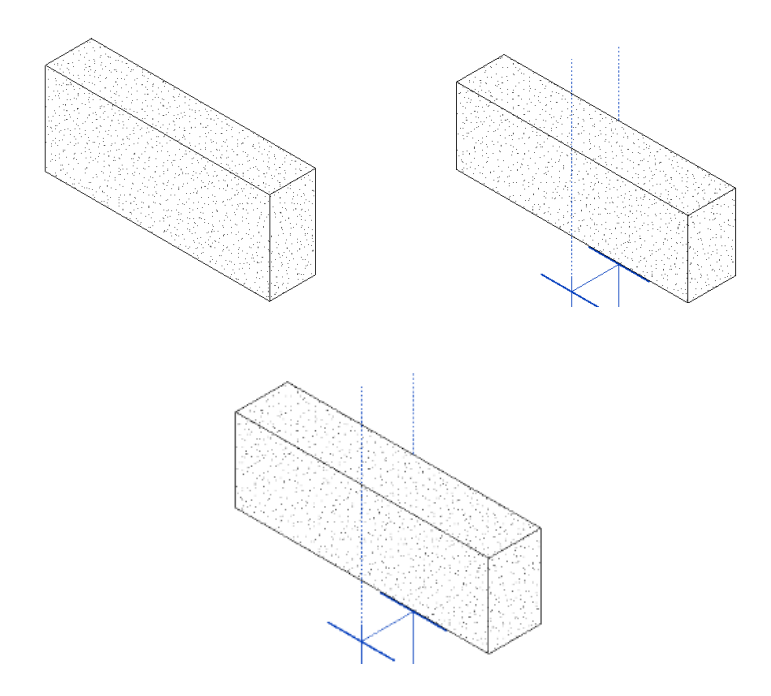

Gambar 4. 26 Sloof B1, B2, dan B3

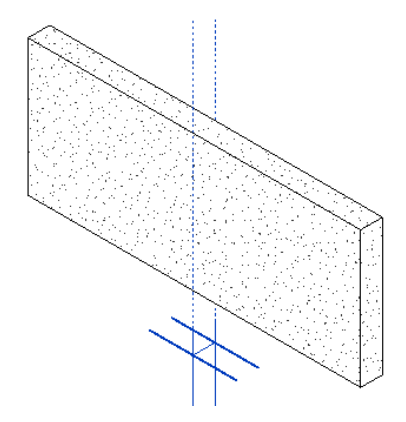

Gambar 4. 27 Lisplank Beton

# *4.2.5 Plat Lantai*

#### **Edit Assembly**

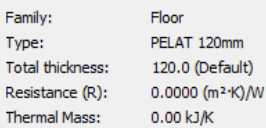

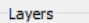

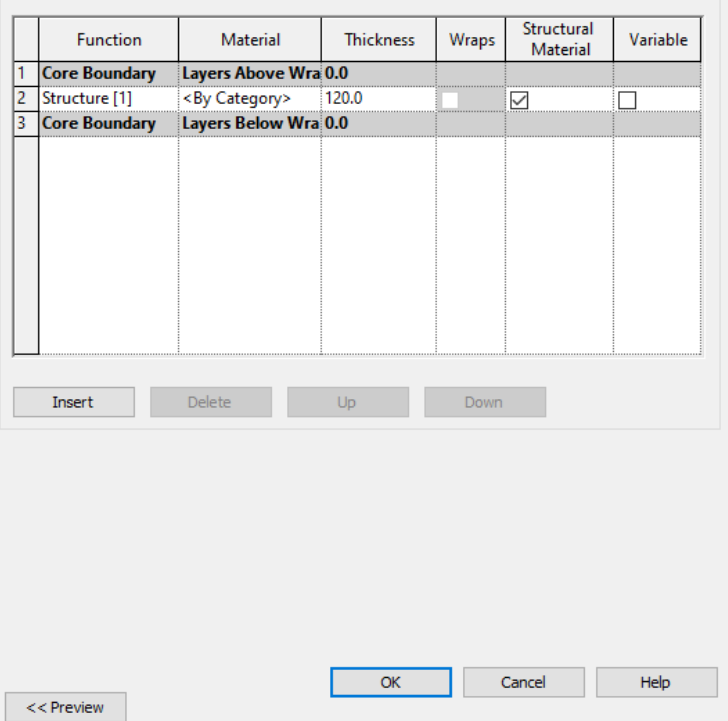

 $\times$ 

Gambar 4. 28 *Properties* dari *Elemen* Plat Lantai

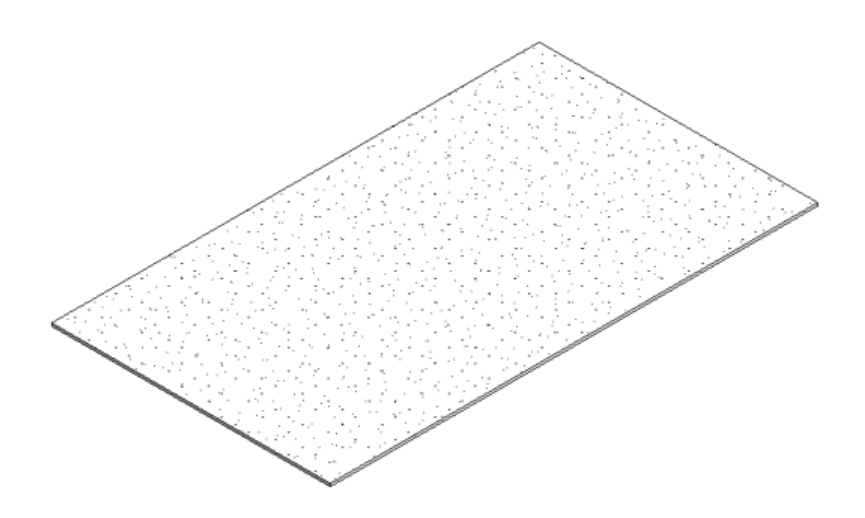

Gambar 4. 29 Plat Lantai

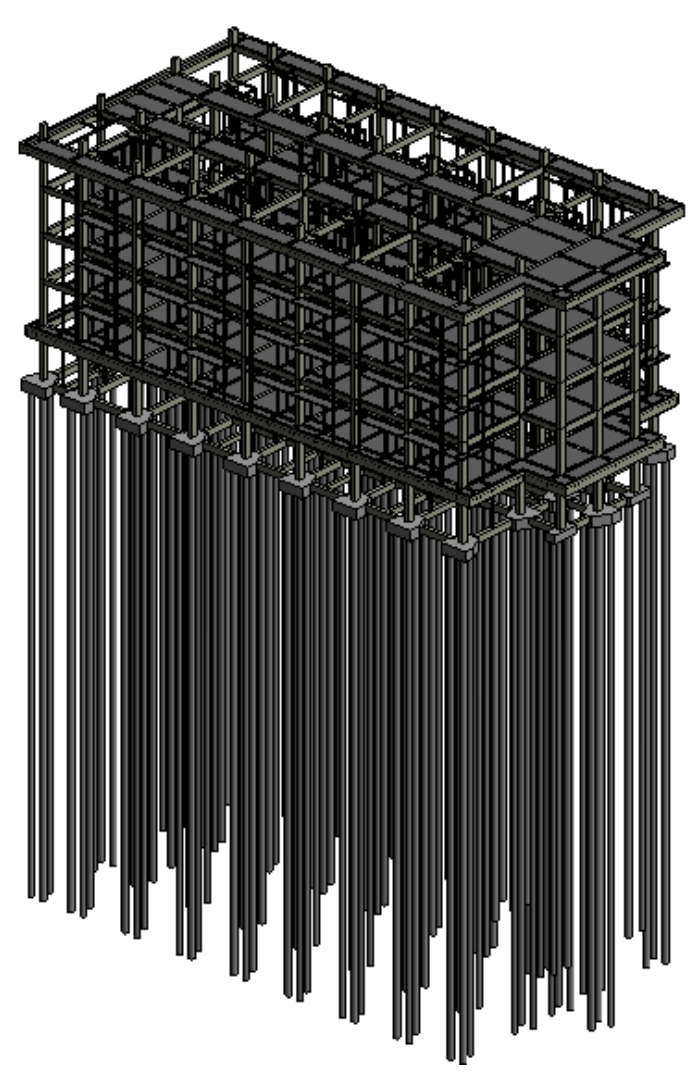

Gambar 4. 30 Model Struktur Bangunan (Isometrik)

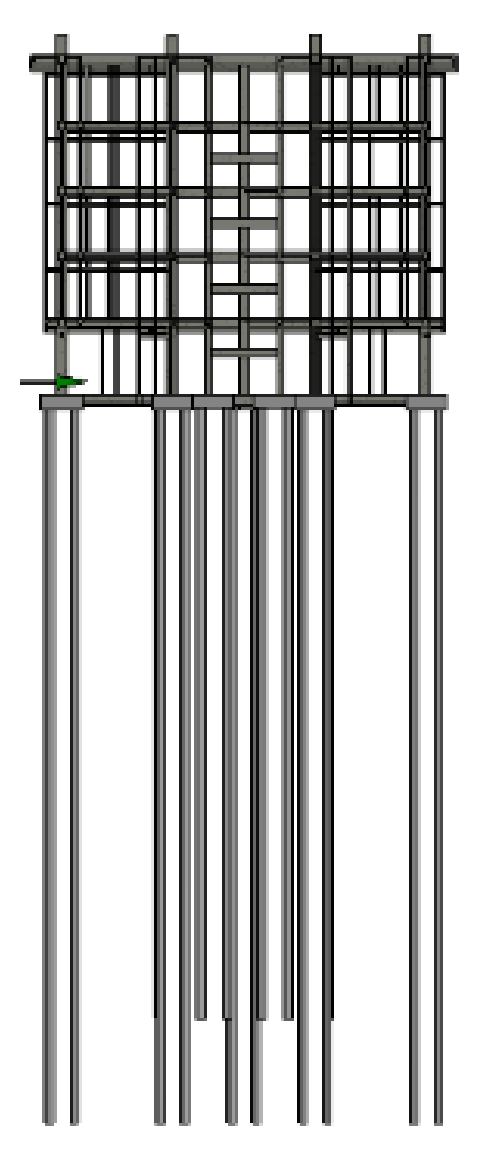

Gambar 4. 31 Model Struktur Bangunan (Tampak Depan)

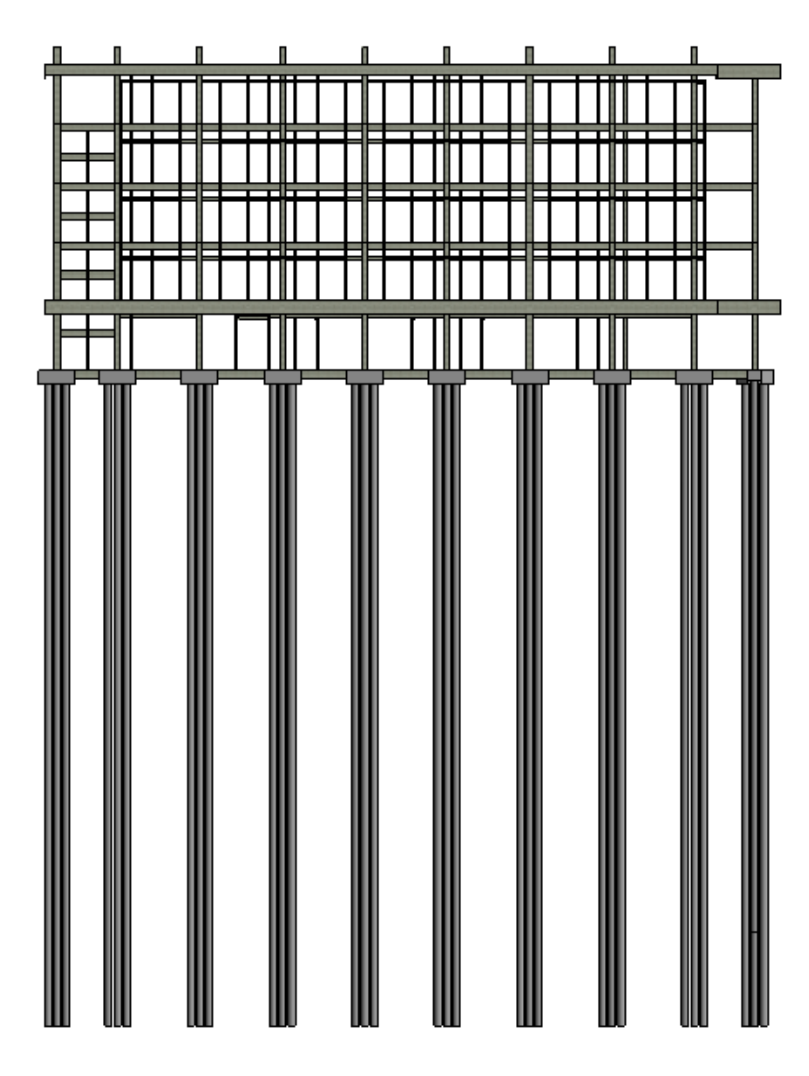

Gambar 4. 32 Model Struktur Bangunan (Tampak Samping Kanan)

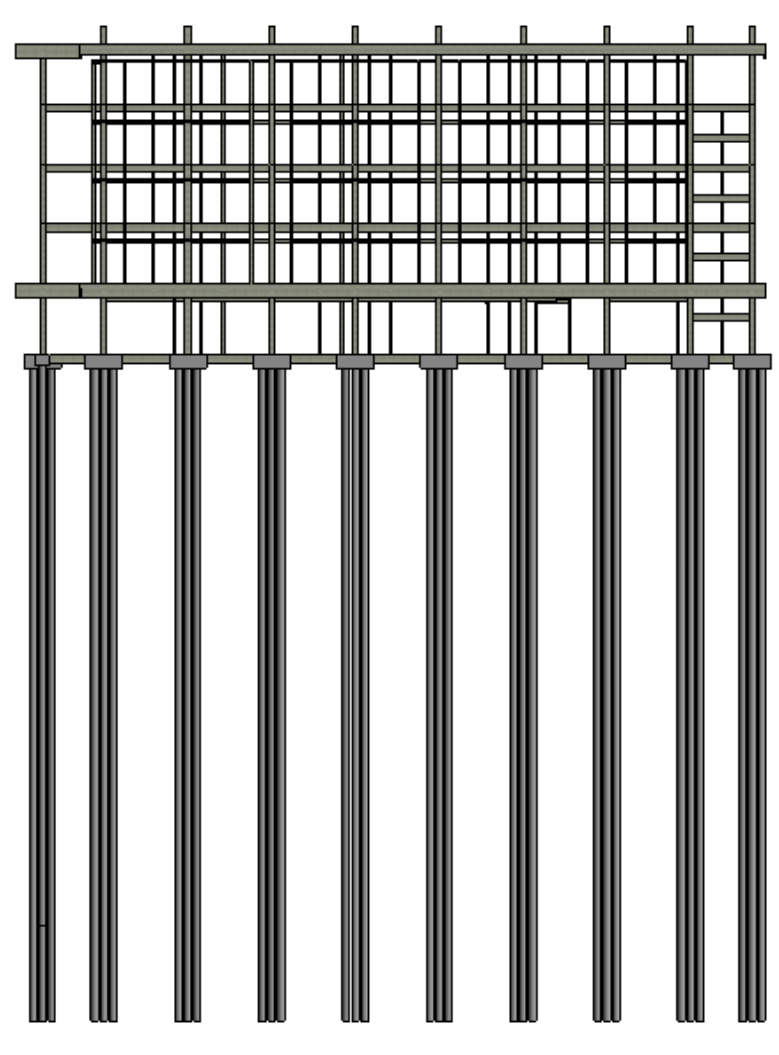

Gambar 4. 33 Model Struktur Bangunan (Tampak Samping Kiri)

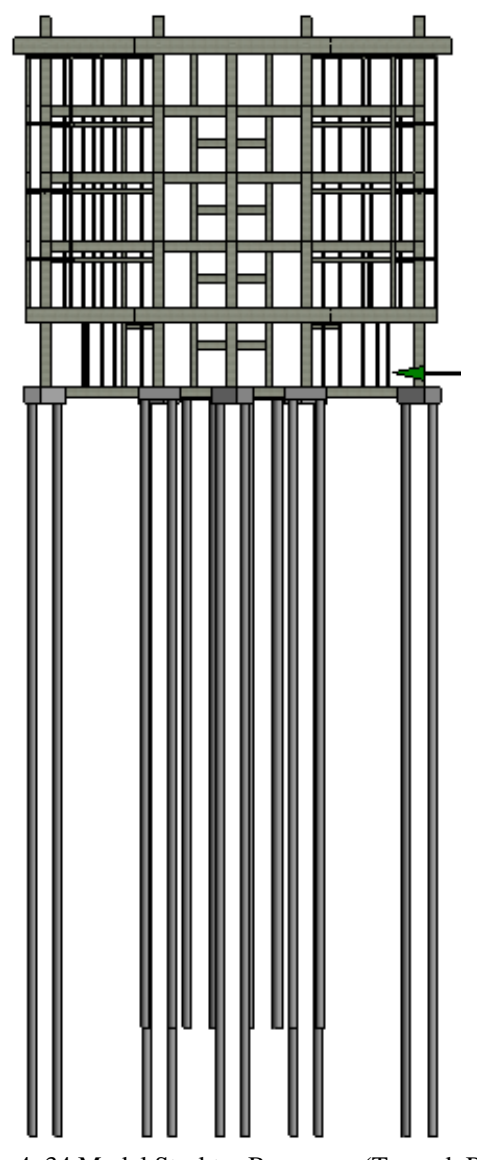

Gambar 4. 34 Model Struktur Bangunan (Tampak Belakang)

### **4.3 Review Model**

*Review Model* dilakukakan untuk memastikan posisi masing-masing elemen bangunan agar tidak saling bertabrakan (*clash*), karena model arsitektur dan struktur dibuat dengan file yang berbeda. Proses *review* model ini dilakukan secara manual dengan menggabungkan file tersebut pada *software Autodesk Naviswork Manage* dengan bantuan fitur *Clash Detective* pada *software* tersebut.

Pengecekan *clash* dengan fitur *Clash Detective* pada *software Autodesk Naviswork Manage.* Clash yang akan dilakukan pengecekan adalah seluruh model Arsitektur dan Struktur dengan toleransi antara objek adalah sekitar 0.01 m.

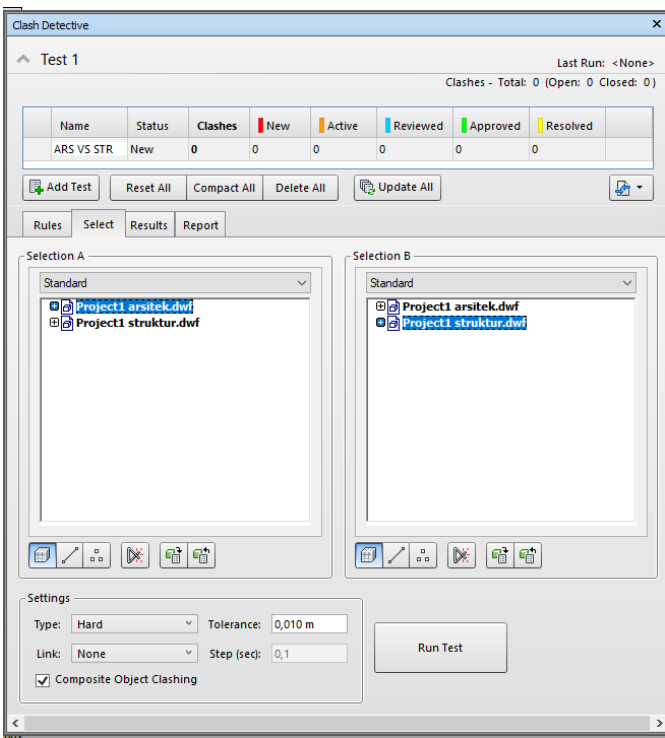

Gambar 4. 35 *Clash Detective* antara Model Arsitektur dan Model Struktur

Setelah *clash detective* dijalankan dan telah ditemukan 442 *clash.*  Setelah itu dilakukan pengecekan *clash* secara visual, apabila *clash* yang terjadi merupakan *false clash* maka status clash akan dirubah menjadi *Approved* atau dianggap tidak ada *clash* yang terjadi. Namun ketika ditemukan *clash* yang harus diperbaiki, maka BIM model tersebut harus di perbaiki.

| <b>ARS VS STR</b>                                                                                                    |                                         |                                                     |                   |                          |                               | Last Run: 23 February 2021 21:38:00<br>Clashes - Total: 442 (Open: 442 Closed: 0) |             |
|----------------------------------------------------------------------------------------------------|-----------------------------------------|-----------------------------------------------------|-------------------|--------------------------|-------------------------------|-----------------------------------------------------------------------------------|-------------|
| Name<br>Status                                                                                                    | Clashes                                 | New                                                 | Active            | Reviewed                 | Approved                      | Resolved                                                                          |             |
| <b>ARS VS STR</b><br>Done                                                                                                    | 442                                     | 442                                                 | $\overline{0}$    | $\overline{0}$           | $\mathbf{0}$                  | $\mathbf{0}$                                                                      |             |
| Add Test<br><b>Reset All</b>                                                                                                    | <b>Compact All</b>                      | Delete All                                          |                   | <b>B</b> , Update All    |                               |                                                                                   | 暑.          |
| <b>Results</b><br><b>Rules</b><br>Select                                                                                               | Report                                  |                                                     |                   |                          |                               |                                                                                   |             |
| $\left[\begin{smallmatrix} 0\\0&k\end{smallmatrix}\right]$<br>$\left[\begin{smallmatrix}0\\0&0\end{smallmatrix}\right]$<br>↑ New Group | [4]<br>$\mathcal{Q}_{\text{IR}}$ Assign | $\underline{\mathbb{Q}}^{\times}_{\mathbb{R}}$<br>W |                   |                          | <del></del> ीे None           | 蛊<br>$\Box$                                                                       | Re-run Test |
| Name                                                                                                    | <b>Iol</b> Status                       |                                                     | Found             | Approvec                 | Highlighting                  |                                                                                   |             |
| Clash1                                                                                                    |                                         | <b>New</b>                                          | $\sqrt{21:38:00}$ |                          | Item 1                        | Item 2                                                                            |             |
| C <sub>lask</sub>                                                                                                    |                                         | New                                                 | $-21:38:00$       |                          |                               | Use item colors                                                                   |             |
| $\bullet$ Clash3                                                                                                    |                                         | New                                                 | $-21:38:00$       |                          |                               | <b>Highlight all clashes</b>                                                      |             |
| $\bullet$ Clash4                                                                                                    |                                         | New                                                 | $-21:38:00$       |                          | Isolation                     |                                                                                   |             |
| $Cl$ ash5                                                                                                    |                                         | New                                                 | $-21:38:00$       |                          |                               | Dim Other Hide Other                                                              |             |
| $Cl$ ash6                                                                                                    |                                         | New                                                 | $-21:38:00$       |                          |                               | Transparent dimming                                                               |             |
| $\bullet$ Clash7                                                                                                    |                                         | New                                                 | $-21:38:00$       |                          |                               | Auto reveal                                                                       |             |
| $\bullet$ Clash <sub>8</sub>                                                                                                    |                                         | New                                                 | $-21:38:00$       |                          | Viewpoint                     |                                                                                   |             |
| Clash9                                                                                                    |                                         | New                                                 | $-21:38:00$       |                          | Auto-update                   |                                                                                   |             |
| $\bullet$ Clash10                                                                                                    |                                         | New                                                 | $-21:38:00$       |                          |                               | <b>Animate transitions</b>                                                        |             |
| Clash11                                                                                                    |                                         | New                                                 | $-21:38:00$       |                          |                               | <b>Focus on Clash</b>                                                             |             |
| $\bullet$ Clash12                                                                                                    |                                         | New                                                 | $-21:38:00$       |                          |                               |                                                                                   |             |
| $\bullet$ Clash13                                                                                                    |                                         | New                                                 | $-21:38:00$       |                          | Simulation                    | Show simulation                                                                   |             |
| $\bullet$ Clash14                                                                                                    |                                         | New                                                 | $-21:38:00$       |                          |                               |                                                                                   |             |
| $Cl$ clash <sub>15</sub>                                                                                                    |                                         | New                                                 | $-21:38:00$       |                          | <b>View in Context</b><br>All | $\checkmark$                                                                      |             |
| $\bullet$ Clash16                                                                                                    |                                         | New                                                 | $-21:38:00$       | $\overline{\phantom{0}}$ |                               | View                                                                              |             |

Gambar 4. 36 Hasil *Clash Detective* antara Model Arsitektur dan Model Struktur

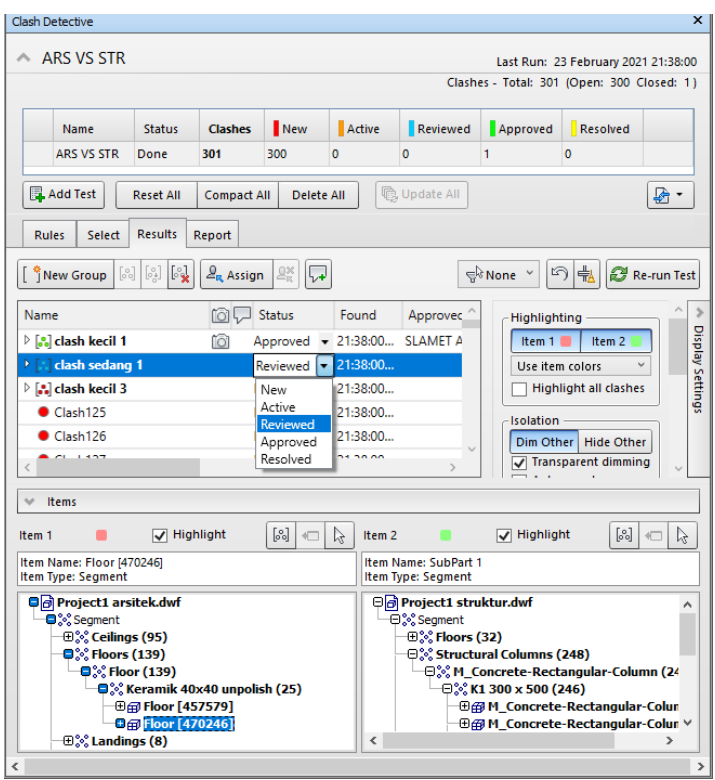

Gambar 4. 37 Proses Pengecekan Hasil *Clash Detective* secara Visual

Berikut ini adalah tampilan *clash list* setelah di lakukan pengecekan manual secara visual. Seluruh *false clash* diberikan status *Approved* dan clash yang lainnya di berikan status *Reviewed*.

| Clash Detective                                                                                                    |                                         |                   |                   |                                                        |                          |                                         | ×                  |
|----------------------------------------------------------------------------------------------------|-----------------------------------------|-------------------|-------------------|--------------------------------------------------------|--------------------------|-----------------------------------------|--------------------|
| <b>ARS VS STR</b>                                                                                                    |                                         |                   |                   |                                                        |                          | Last Run: 23 February 2021 21:38:00     |                    |
|                                                                                                    |                                         |                   |                   |                                                        |                          | Clashes - Total: 10 (Open: 8 Closed: 2) |                    |
| <b>Status</b><br>Name                                                                                                    | New<br><b>Clashes</b>                   |                   | Active            | Reviewed                                               | Approved                 | Resolved                                |                    |
| <b>ARS VS STR</b><br>Done<br>10                                                                                                    | 6                                       | $\Omega$          | $\overline{2}$    |                                                        | $\overline{a}$           | $\Omega$                                |                    |
| <b>LAdd Test</b><br><b>Reset All</b>                                                                                                    | <b>Compact All</b>                      | <b>Delete All</b> |                   | <b>B</b> Update All                                    |                          |                                         | 년 -                |
| <b>Results</b><br><b>Rules</b><br>Select<br>Report                                                                                                    |                                         |                   |                   |                                                        |                          |                                         |                    |
| $\begin{bmatrix} 0 \\ 0 \\ 0 \end{bmatrix}$<br>$\left[\begin{smallmatrix} 0\\0&1\end{smallmatrix}\right]$<br>$\left[\begin{smallmatrix}0\\0&0\end{smallmatrix}\right]$<br>New Group | $\mathcal{Q}_{\mathbf{R}}$ Assign<br>2% | ا⊷ا               |                   |                                                        | ਵ <sup>ਿ</sup> None<br>冈 | 壳                                       | Re-run Test        |
| Name                                                                                                    | <b>M</b> Status                         |                   | Found             | Approved                                               |                          | <b>Highlight all clashes</b>            | Λ<br>$\rightarrow$ |
| $\triangleright$ $\left[\frac{1}{2}\right]$ clash kecil 1<br>rō1                                                                                                    |                                         |                   |                   | Approved - 21:38:00 SLAMET A                           | Isolation                |                                         | Display Settings   |
| $\triangleright$ $\left[\frac{6}{10}\right]$ clash sedang 1                                                                                                    | Reviewed                                |                   | 21:38:00          |                                                        | Dim Other                | <b>Hide Other</b>                       |                    |
| $\triangleright$ $\left[\frac{1}{2}\right]$ clash kecil 3                                                                                                    | Approved                                |                   |                   | - 21:38:00 SLAMET A                                    |                          | Transparent dimming                     |                    |
| $\triangleright$ [ $\cdot$ ] dinding dan balok 1                                                                                                    | Reviewed                                | $-21:38:00$       |                   |                                                        |                          | Auto reveal                             |                    |
| dinding dan balok 2                                                                                                    | Reviewed                                |                   | 21:38:00          |                                                        | Viewpoint                |                                         |                    |
| $\triangleright$ [ $\cdot$ ] balok dan tangga 2                                                                                                    | Reviewed                                | $-21:38:00$       |                   |                                                        | Auto-update              |                                         | $\checkmark$       |
| $\triangleright$ [ $\cdot$ ] dinding dan balok 3                                                                                                    | Reviewed                                | $-21:38:00$       |                   |                                                        |                          | <b>Animate transitions</b>              |                    |
| $\triangleright$ [ $\cdot$ ] balok dan tangga 1                                                                                                    | Reviewed                                | $-21:38:00$       |                   |                                                        |                          | <b>Focus on Clash</b>                   |                    |
| $\triangleright$ [ $\cdot$ ] kolom dan bordes                                                                                                    | Reviewed                                | $-21:38:00$       |                   |                                                        | <b>Simulation</b>        |                                         |                    |
| ſôì<br>$\triangleright$ $\left[\frac{1}{2}\right]$ clash kecil 2                                                                                                    |                                         |                   |                   | Approved - 21:38:00 SLAMET A                           |                          | Show simulation                         |                    |
| $\,<$                                                                                                    |                                         |                   |                   |                                                        | -View in Context         |                                         |                    |
| <b>Items</b>                                                                                                    |                                         |                   |                   |                                                        |                          |                                         |                    |
| $\sqrt{}$ Highlight<br>Item 1                                                                                                    | [%]                                     | A<br>$\leftarrow$ | Item <sub>2</sub> |                                                        | $\sqrt{}$ Highlight      | [%]                                     | A                  |
| Item Name: Basic Wall [388037]<br>Item Type: Segment                                                                                                    |                                         |                   |                   | Item Name: SubPart 1<br>Item Type: Segment             |                          |                                         |                    |
| <b>D</b> d Project1 arsitek.dwf<br><b>O</b> <sup>2</sup> Segment<br><b>EPA WALL (DET)</b>                                                                                           |                                         |                   |                   | <b>O</b> d Project1 struktur.dwf<br><b>600 running</b> |                          |                                         | ۸<br>$\rightarrow$ |

Gambar 4. 38 Tampilan *Clash List* Setelah Proses Pengecekan Hasil secara Visual

Berikut ini adalah adalah contoh *clash* yang ditemukan pada kedua BIM Model tersebut:

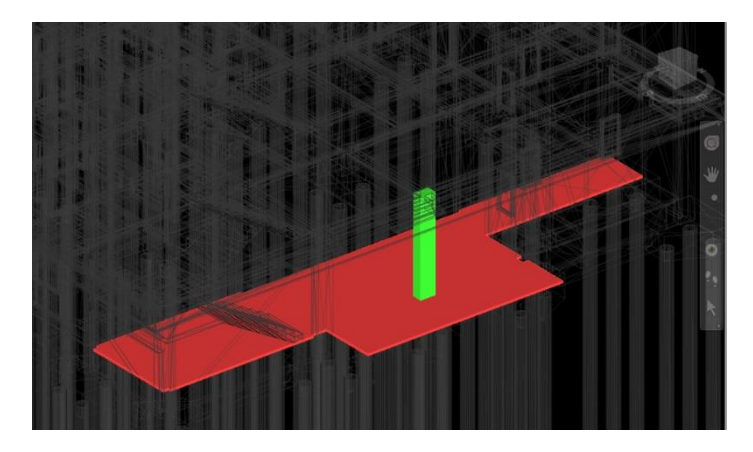

Gambar 4. 39 *Clash* antara Plat Lantai dan Kolom

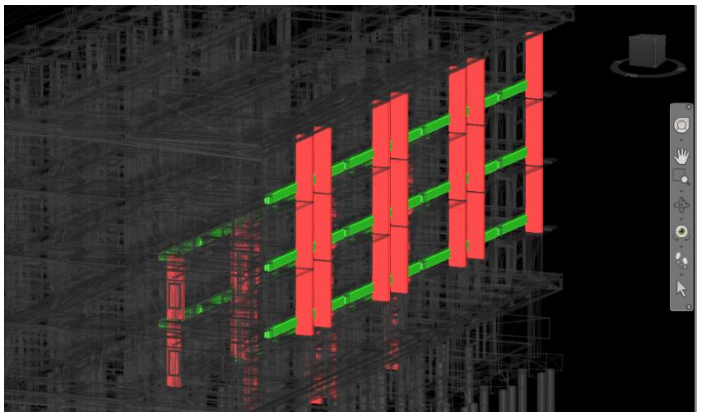

Gambar 4. 40 *Clash* antara Dinding dan Balok

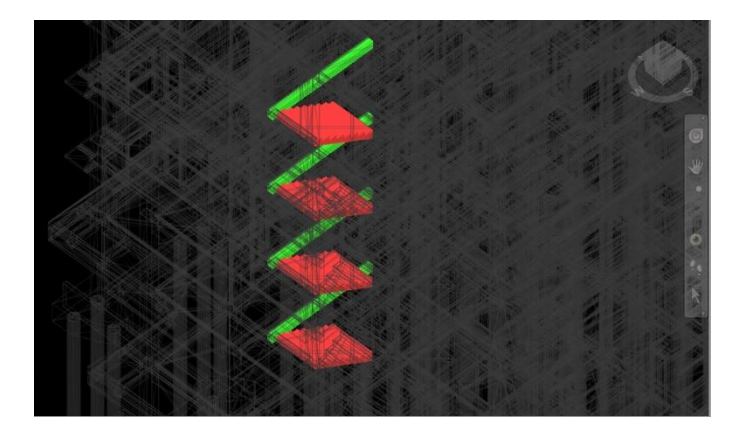

Gambar 4. 41 *Clash* antara Tangga dan Balok

Selanjutnya BIM model tersebut dipebaiki sesuai data *clash* diatas. Setelah semua *clash* diperbaiki, selanjutnya *clash test* dilakukan lagi sehingga tampilannya menjadi seperti gambar dibawah ini.

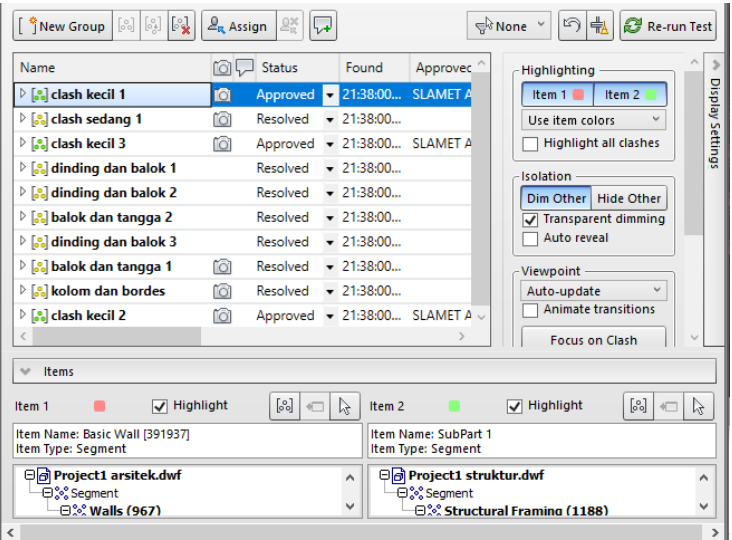

Gambar 4. 42 Hasil *Clash Test* Lanjutan

### **4.4 Penyusunan** *Work Breakdown Structure*

*Quantification Tools* adalah fitur *software Autodesk Naviswork Manage* yang akan digunakan untuk QTO. Namun sebelum menggunakannya terlebih dahulu harus disusun *Work Breakdown Structure (WBS)* sesuai dengan *Bill of Quantity* yang kita dapatkan dari proyek pembangunan RUSUNAWA Penjaringan Surabaya tersebut. Penyusunan WBS dilakukan dengan menggunakan *catalog template* yang telah disediakan oleh Autodesk.

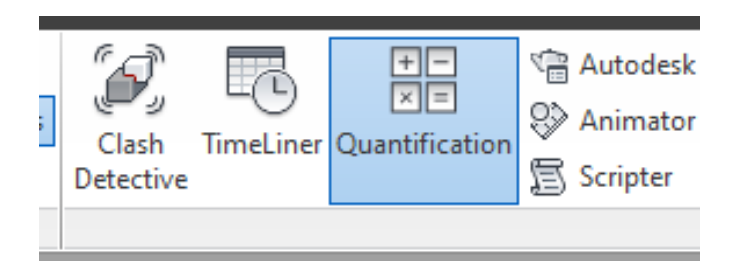

Gambar 4. 43 *Quantification Tools Naviswork*

Tidak semua pekerjaan yang ada akan dimasukan kedalam WBS ini, pekerjaan yang tidak bisa dihitung secara *quantity* akan diabaikan.

### *4.4.1 Pekerjaan Arsitektur*

Semua daftar pekerjaan arsitektur yang akan dimasukan kedalam WBS dapat dilihat pada Lampiran 3.

### *4.4.2 Pekerjaan Struktur*

Semua daftar pekerjaan strukktur yang akan dimasukan kedalam WBS dapat dilihat pada Lampiran 4.

### **4.5 Perhitungan Volume**

Setelah semua item pekerjaan dimasukan kedalam *catalog template*. Selanjutnya *catalog* tersebut di *export* menjadi format file .XML yang akan digunakan pada *software Autodesk Naviswork Manage.* 

File .XML tersebut selanjutnya di *import* kedalam *software Autodesk Naviswork Manage* dengan cara: *Quantification Tools > Import Catalog.*

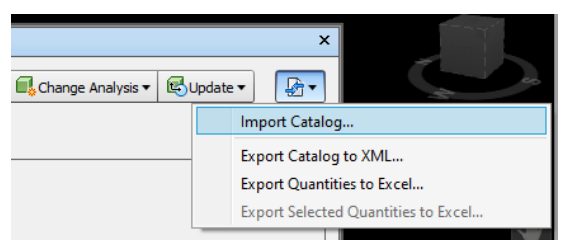

Gambar 4. 44 *Import Catalog*

| <b>Ouantification Workbook</b>                                    |                        |
|-------------------------------------------------------------------|------------------------|
| Model Takeoff -<br>Virtual Takeoff -                              | le.<br>Select          |
| K.<br>Ľ.<br>7<br>프 키끄 *<br>Select Markup                          | in,<br>G<br>$+11$<br>0 |
| Items                                                             | <b>WBS</b>             |
| <b>TH PEKERJAAN ARSITEKTUR</b><br>EЪ                              | Δ                      |
| Th PEKERJAAN PASANGAN DINDING                                     | A.1                    |
| Th LANTAI 1                                                       | A.1.1                  |
| Ph Pekerjaan Pasangan Bata Ringan tebal 10cm + P                  | A.1.1.1                |
| Ph Pekerjaan Plesteran instan tebal 10mm tebal 10                 | A.1.1.2                |
| Pekerjaan Acian Dinding(128)                                      | A.1.1.3                |
| <b>Th LANTAI 2</b><br>⊞−                                          | A.1.2                  |
| <b>Th LANTAI 3</b><br>曱                                           | A.1.3                  |
| <b>FI-FIN LANTAI 4</b>                                            | A.1A                   |
| 由 <b>Th LANTAI 5</b>                                              | A.1.5                  |
| E- Th LANTAI ATAP                                                 | A.1.6                  |
| <b>Th PEKERJAAN KERAMIK</b><br>$\mathbb{H}$                       | A.2                    |
| Th PEKERJAAN KUSEN PINTU DAN JENDELA<br>ஈ⊦                        | $\Delta$ 3             |
| <b>Th PEKERJAAN PLAFOND</b><br>曱                                  | $\Delta A$             |
| <b>EH ITH PEKERJAAN PENGECATAN</b>                                | A.5                    |
| €                                                                 |                        |
| <b>Ouantification Workbook</b><br>Item Catalog   Resource Catalog |                        |

Gambar 4. 45 Tampilan WBS setelah *Import Catalog*

Proses perhitungan volume diurutkan berdasarkan WBS tersebut. Setiap data yang didapatkan merupakan data pada elemen masing-masing objek pada *BIM model* tersebut. Data yang didapatkan bervariasi seperti panjang, volume, berat, luas dan lain-lain. Tetapi data yang diambil disesuaikan dengan *BOQ* per item pekerjaannya. Seperti perhitungan volume kolom di *BOQ* menggunakan satuan m<sup>3</sup> maka data yang diambil juga merupakan satuan m<sup>3</sup> juga.

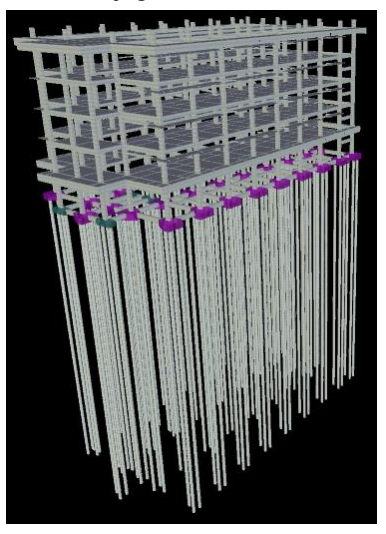

Gambar 4. 46 BIM Model Struktur

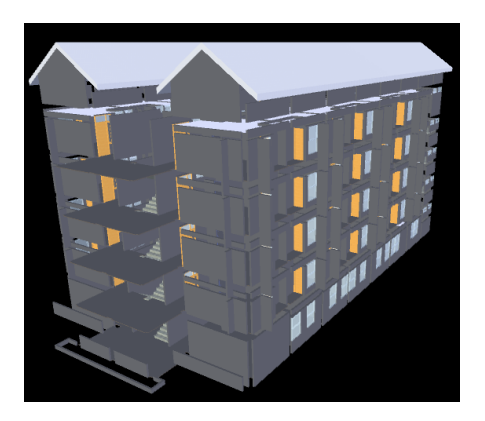

63 Gambar 4. 47 BIM Model Arsitektur

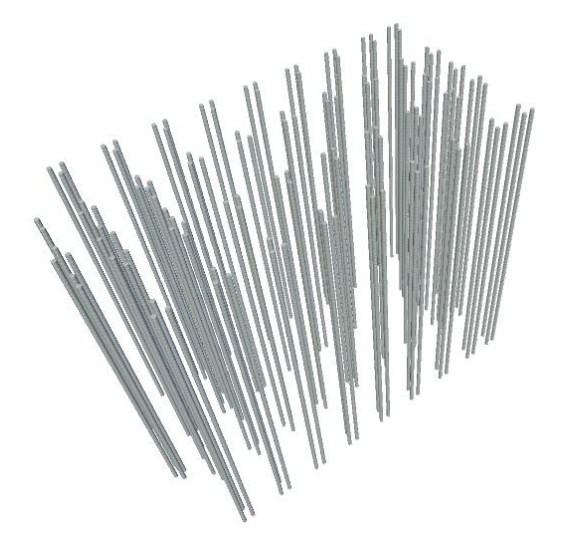

Gambar 4. 48 Perhitungan volume tiang pancang

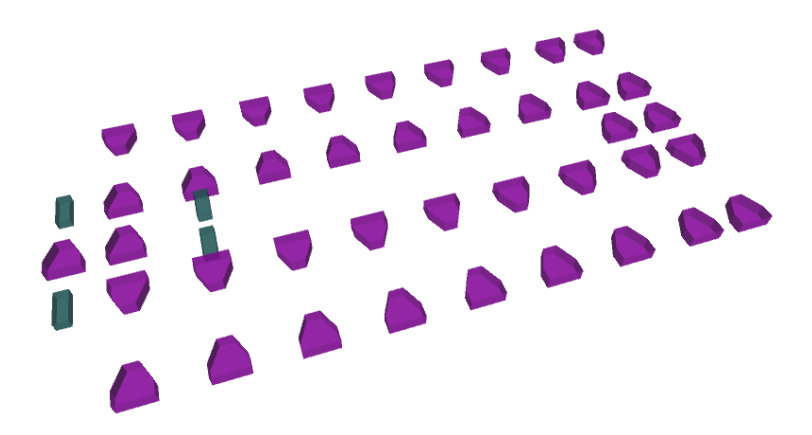

Gambar 4. 49 Perhitungan volume pile cap

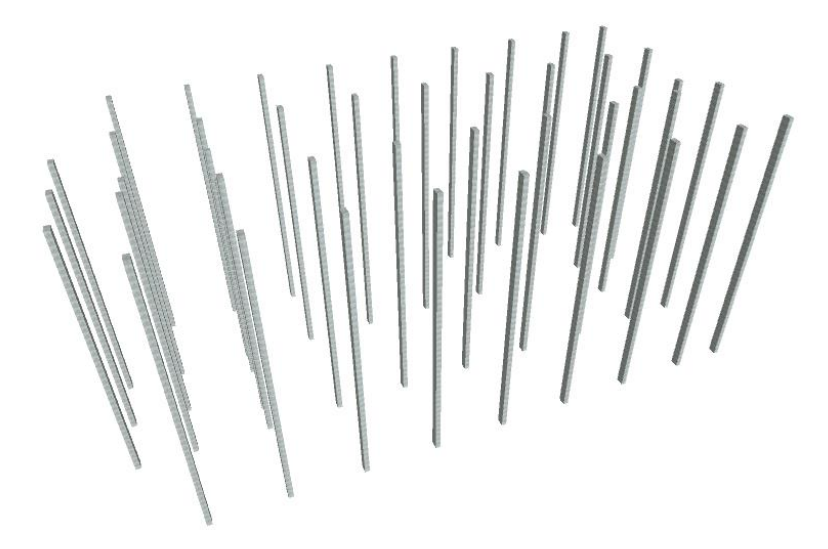

Gambar 4. 50 Perhitungan volume kolom

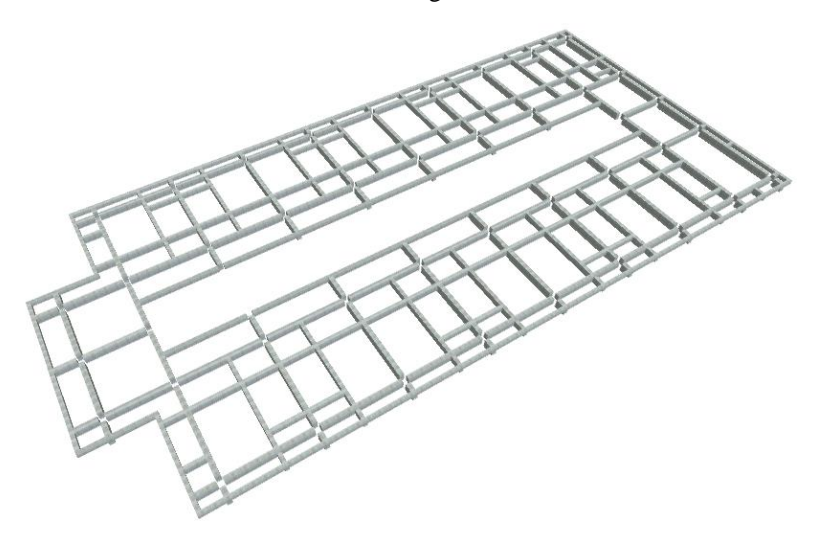

Gambar 4. 51 Perhitungan volume balok

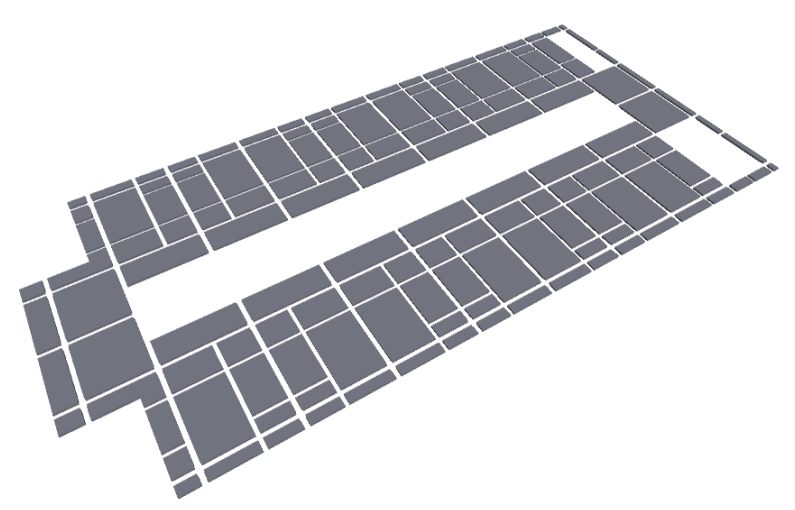

Gambar 4. 52 Perhitungan volume plat lantai

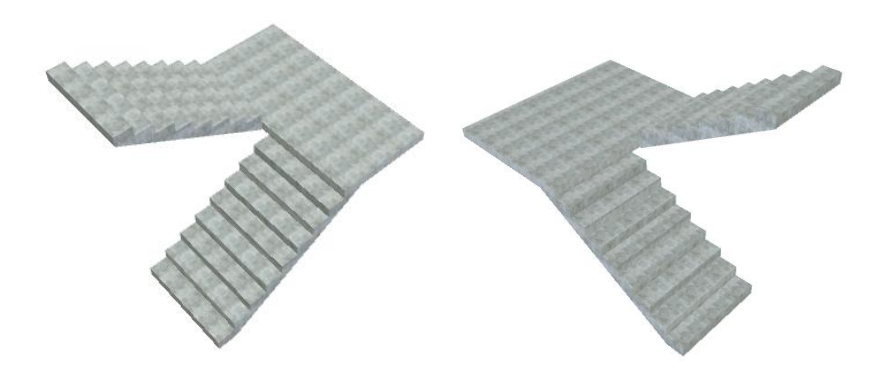

Gambar 4. 53 Perhitungan volume tangga

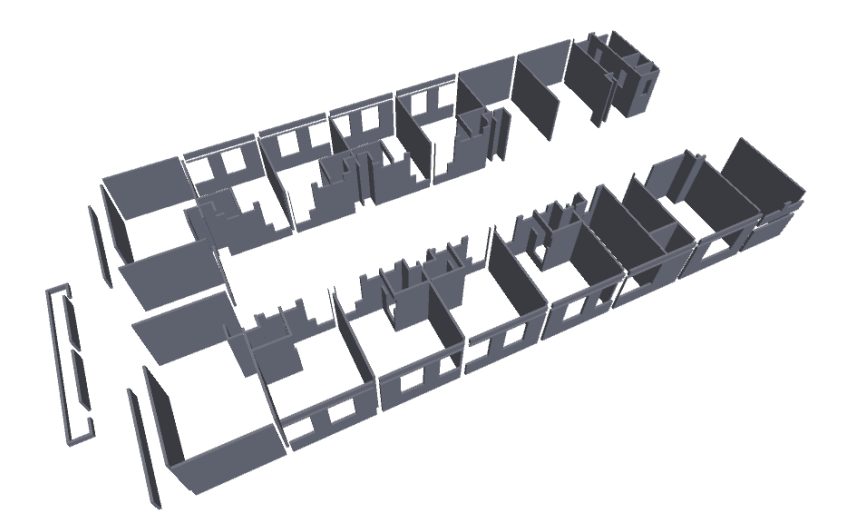

Gambar 4. 54 Perhitungan volume dinding

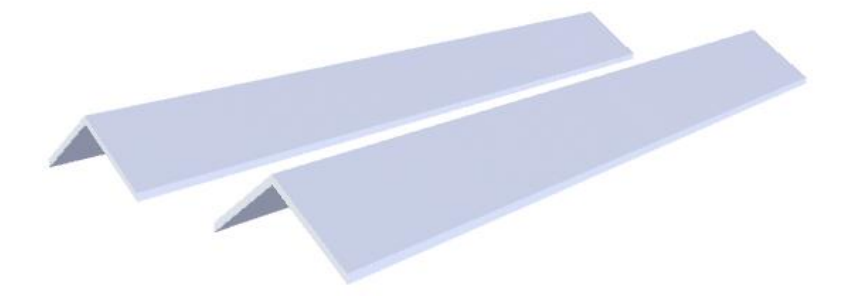

Gambar 4. 55 Perhitungan volume atap

#### *4.5.3 Export Hasil Perhitungan Volume*

Setelah semua item pekerjaan dihitung seluruhnya, kemudian data di export kedalam format .XLS sehingga selanjutnya dapat di bandingkan dengan perhitungan BOQ secara manual. Hasil export dapat dilihat di lampiran 5 dan 6.

Export data dengan menggunakan *tool Quantifications > Export Quantities to Excel.*

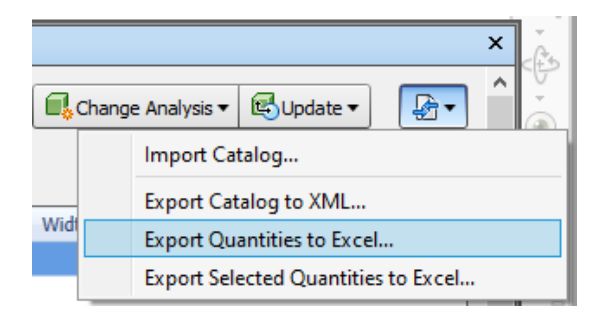

### Gambar 4. 56 *Export Quantities to Excel*

| 117 | $-30$<br>fe.<br>$\scriptstyle\rm w$<br>$\mathcal{A}$             |             |          |                           |               |                     |                           |                        |              |                |                              |
|-----|------------------------------------------------------------------|-------------|----------|---------------------------|---------------|---------------------|---------------------------|------------------------|--------------|----------------|------------------------------|
|     | $\mathsf{A}$                                                     | B           | c        | Ð                         |               | F                   | G                         | H                      |              |                | κ                            |
|     | <b>Row Labels</b>                                                | El Length   | With     | <b>Tholoness Height</b>   |               | Perimeter Area      |                           | Volume                 |              |                | Weight Count PrimaryQuantity |
|     | <b>C PEKERJAAN ARSITEKTUR</b>                                    |             |          |                           |               |                     |                           |                        |              |                |                              |
|     | + PEKERJAAN ATAP                                                 | $\Omega$    | $\Omega$ | 0.6                       | $\Omega$      | $\mathbf{0}$        |                           | 614,039852 184,2119556 | $\alpha$     | $\overline{2}$ |                              |
|     | + PEKERJAAN KERAMIK                                              | o           | $\bf{0}$ | 6,95                      | $\theta$      | 3000.2              | 2332,4324                 | 116,62162              | $\Omega$     | 139            |                              |
|     | <b>EPEKERJAAN KUSEN PINTU DAN JENDELA</b>                        |             | 0.357,41 | $\alpha$                  | 658,41        | $\theta$            | 895,596928                | 20,15125296            | $\mathbf{0}$ | 419            |                              |
|     | -PEKERJAAN PASANGAN DINDING                                      |             |          |                           |               |                     |                           |                        |              |                |                              |
|     | <b>ELANTAL1</b>                                                  |             |          |                           |               |                     |                           |                        |              |                |                              |
|     | Pekerjaan Acian Dinding                                          | 362,2200647 | 16,64    | 0                         | 333,315       |                     | 0 802,7383194 104,3559815 |                        | $^{\circ}$   | 128            |                              |
|     | Pekerjaan Pasangan Bata Ringan tebal 10cm + Perekat              | 362,2200647 | 16,64    | $\bf{0}$                  | 333,315       |                     | 0 802,7383194 104,3559815 |                        | $\sigma$     | 128            |                              |
| 10  | Pekeriaan Piesteran instan tebal 10mm tebal 10mm                 | 362,2200647 | 16.64    | $\bf{0}$                  | 333,315       |                     | 0 802,7383194 104,3559815 |                        | $^{o}$       | 128            |                              |
| 11  | ELANTAI 2                                                        |             |          |                           |               |                     |                           |                        |              |                |                              |
| 12  | Pekerjaan Acian Dinding                                          | 489.95      | 26,52    |                           | 0 427,0476999 |                     | 0 810,0698195 105,3090765 |                        | $\theta$     | 204            |                              |
| 13  | Pekerjaan Pasangan Bata Ringan tebal 10cm + Perekat              | 489.95      | 26,52    |                           | 0 427.0476999 |                     | 0 810,0698195 105,3090765 |                        | $^{\circ}$   | 204            |                              |
| 14  | Pekeriaan Plesteran instan tebal 10mm tebal 10mm                 | 489,95      | 26.52    |                           | 0 427,0476999 |                     | 0 810,0698195 105,3090765 |                        | $^{\circ}$   | 204            |                              |
| 15  | <b>ELANTAL 3</b>                                                 |             |          |                           |               |                     |                           |                        |              |                |                              |
| 16  | Pekeriaan Acian Dinding                                          | 489,97      | 26,52    | $\theta$                  | 439,85        | $\bf{0}$            |                           | 819,97665 106,5969645  | $\Omega$     | 204            |                              |
| 17  | Pekerjaan Pasangan Bata Ringan tebal 10cm + Perekat              | 489,97      | 26,52    | $\Omega$                  | 439,85        | $\Omega$            | 819.97665                 | 106,5969645            | $^{\circ}$   | 204            |                              |
| 18  | Pekeriaan Plesteran instan tebal 10mm tebal 10mm                 | 489,97      | 26.52    | $\bf{0}$                  | 439,85        | $\mathbf{0}$        |                           | 819,97665 106,5969645  | $\theta$     | 204            |                              |
| 19  | ELANTAI 4                                                        |             |          |                           |               |                     |                           |                        |              |                |                              |
| 20  | Pekeriaan Acian Dinding                                          | 489.97      | 26.52    | $^{0}$                    | 440.05        | $\bf{0}$            |                           | 820.95665 106.7243645  | $\theta$     | 204            |                              |
|     | Resources Pivot Table<br>items Pivot Table<br>Items Raw<br>aka 1 | Groups Raw  |          | <b>Groups Pivot Table</b> | $\circledR$   | $\vert \cdot \vert$ |                           |                        |              |                |                              |
| 52  |                                                                  |             |          |                           |               |                     |                           |                        | m            | <b>DOT</b>     |                              |

Gambar 4. 57 Hasil *Export* data ke *Excel*

#### **4.6 Analisis Hasil Perhitungan Volume**

Seluruh hasil perhitungan volume menggunakan *Autodesk Naviswork Manage* dibandingkan dengan perhitungan volume manual sebelumnya. Untuk mempermudah analisis data tersebut di ubah menjadi bentuk persensate (%) dengan formula:

$$
\text{Persentase} = \left[\frac{Volume\,BIM}{Volume\,Manual}\right] \times 100\% \dots \dots \dots \dots \dots \dots \dots \dots \dots \dots \tag{4.1}
$$

Volume BIM dengan persentase antara 95% sampai dengan 105% diblok dengan warna hijau, data dengan persentase 85% sampai dengan 95% diblok dengan warna kuning, dan data dengan persentase <85% dan >115% diblok dengan warna merah. Seluruh data dengan persentase <60% dan >140% kemudian di analisis dengan membandingkan gambar DED (*Detail Engineering Design*) dengan BIM model tersebut.

### *4.6.1 Pekerjaan Arsitektur*

| No.            | URAIAN PEKERJAAN                                            | SAT.           | <b>VOLUME</b><br><b>MANUAL</b> | <b>VOLUME</b><br><b>BIM</b> | PER.<br>$\frac{0}{0}$ |  |  |  |  |  |
|----------------|-------------------------------------------------------------|----------------|--------------------------------|-----------------------------|-----------------------|--|--|--|--|--|
| A              |                                                             |                | PEKERJAAN ARSITEKTUR           |                             |                       |  |  |  |  |  |
| I              | PEKERJAAN PASANGAN DINDING                                  |                |                                |                             |                       |  |  |  |  |  |
| I.1            | <b>LANTAI1</b>                                              |                |                                |                             |                       |  |  |  |  |  |
| 1.1            | Pekerjaan Pasangan Bata Ringan<br>$tebal$ 10 $cm$ + Perekat | m <sup>2</sup> | 755,21                         | 802,74                      | 106%                  |  |  |  |  |  |
| 1.2            | Pekerjaan Plesteran instan tebal<br>10mm tebal 10mm         | m <sup>2</sup> | 1510,42                        | 1605,48                     | 106%                  |  |  |  |  |  |
| 1.3            | Pekerjaan Acian Dinding                                     | m <sup>2</sup> | 1510,42                        | 1605,48                     | 106%                  |  |  |  |  |  |
| L <sub>2</sub> | <b>LANTAI2</b>                                              |                |                                |                             |                       |  |  |  |  |  |
| 1.1            | Pekerjaan Pasangan Bata Ringan<br>tebal $10cm + Perekat$    | m <sup>2</sup> | 798,88                         | 810,07                      | 101%                  |  |  |  |  |  |
| 1.2            | Pekerjaan Plesteran instan tebal<br>10mm tebal 10mm         | m <sup>2</sup> | 1597,75                        | 1620,14                     | 101%                  |  |  |  |  |  |
| 1.3            | Pekerjaan Acian Dinding                                     | m <sup>2</sup> | 1597,75                        | 1620,14                     | 101%                  |  |  |  |  |  |
| I.3            | <b>LANTAI3</b>                                              |                |                                |                             |                       |  |  |  |  |  |
| 1.1            | Pekerjaan Pasangan Bata Ringan<br>tebal $10cm + Perekat$    | m <sup>2</sup> | 798,88                         | 819,98                      | 103%                  |  |  |  |  |  |

Tabel 4. 1 Pekerjaan Arsitektur

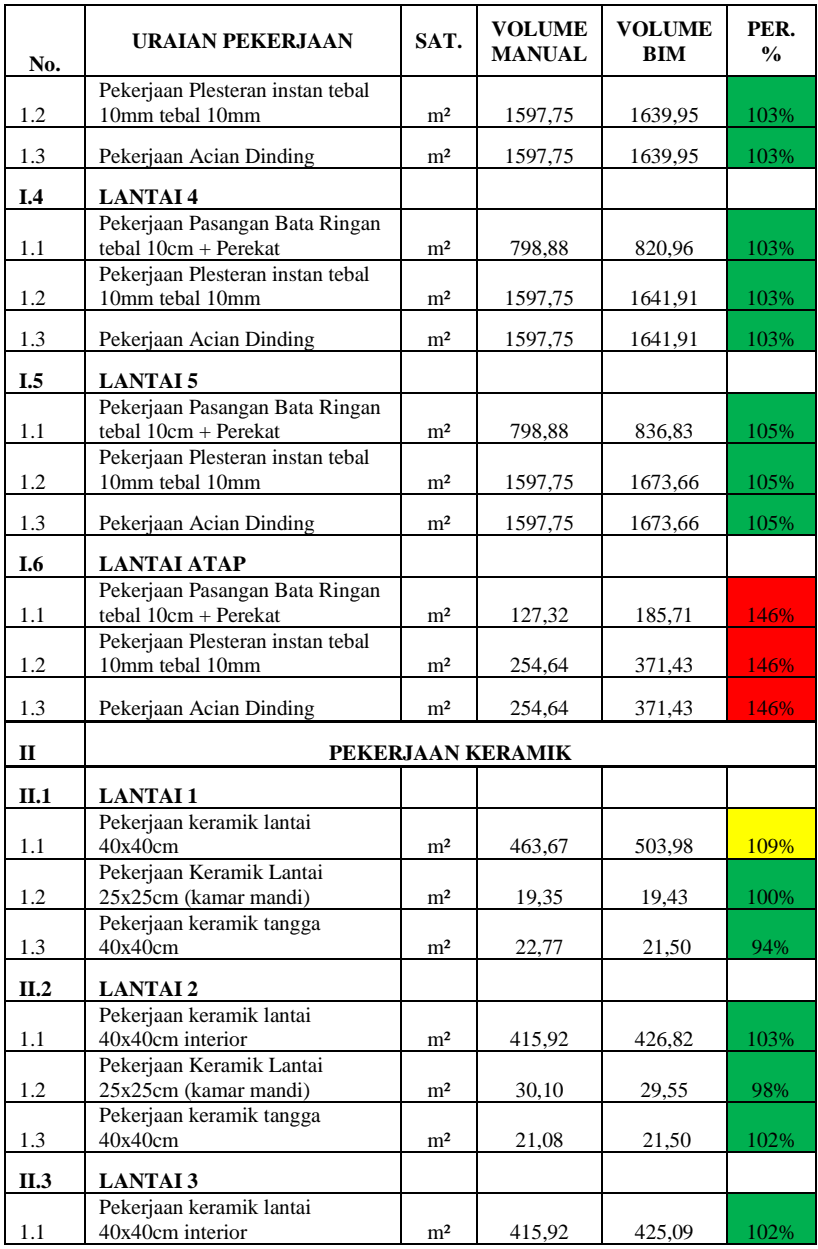

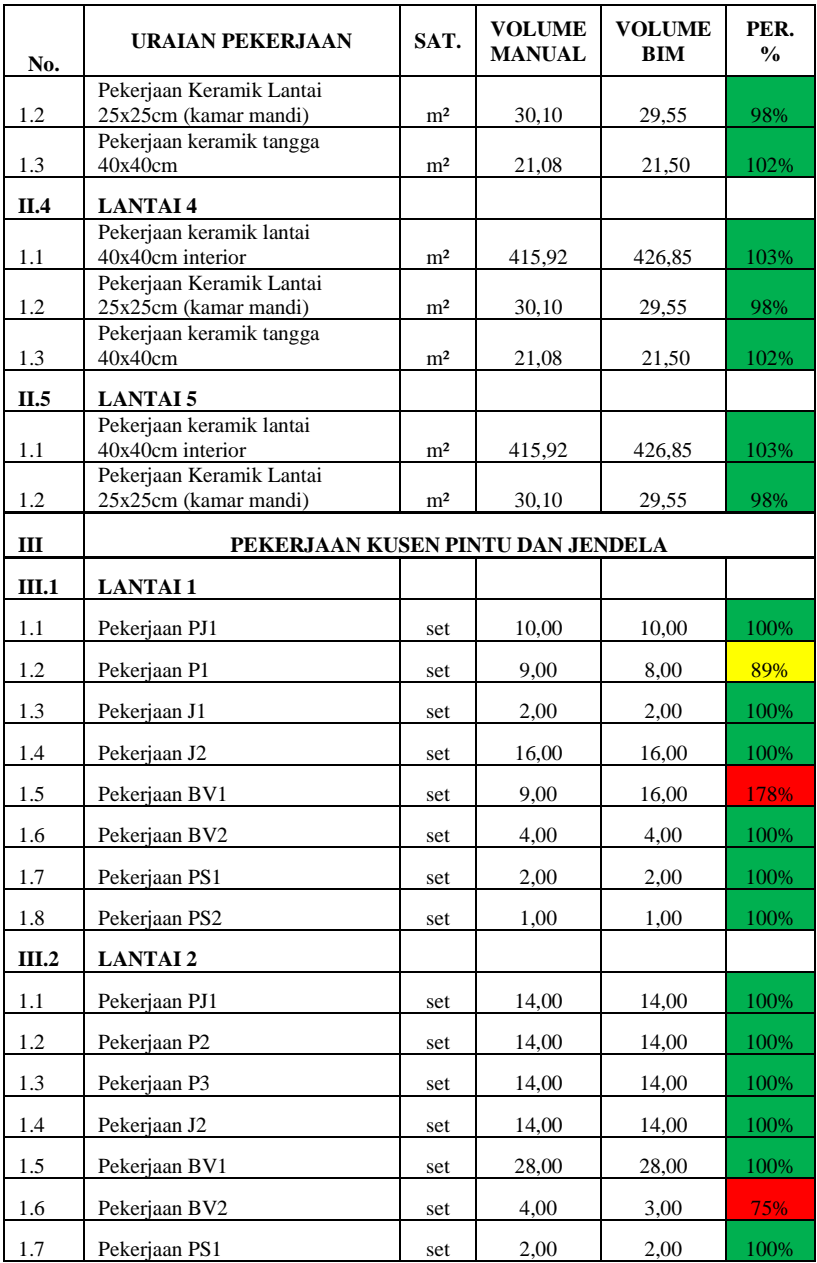

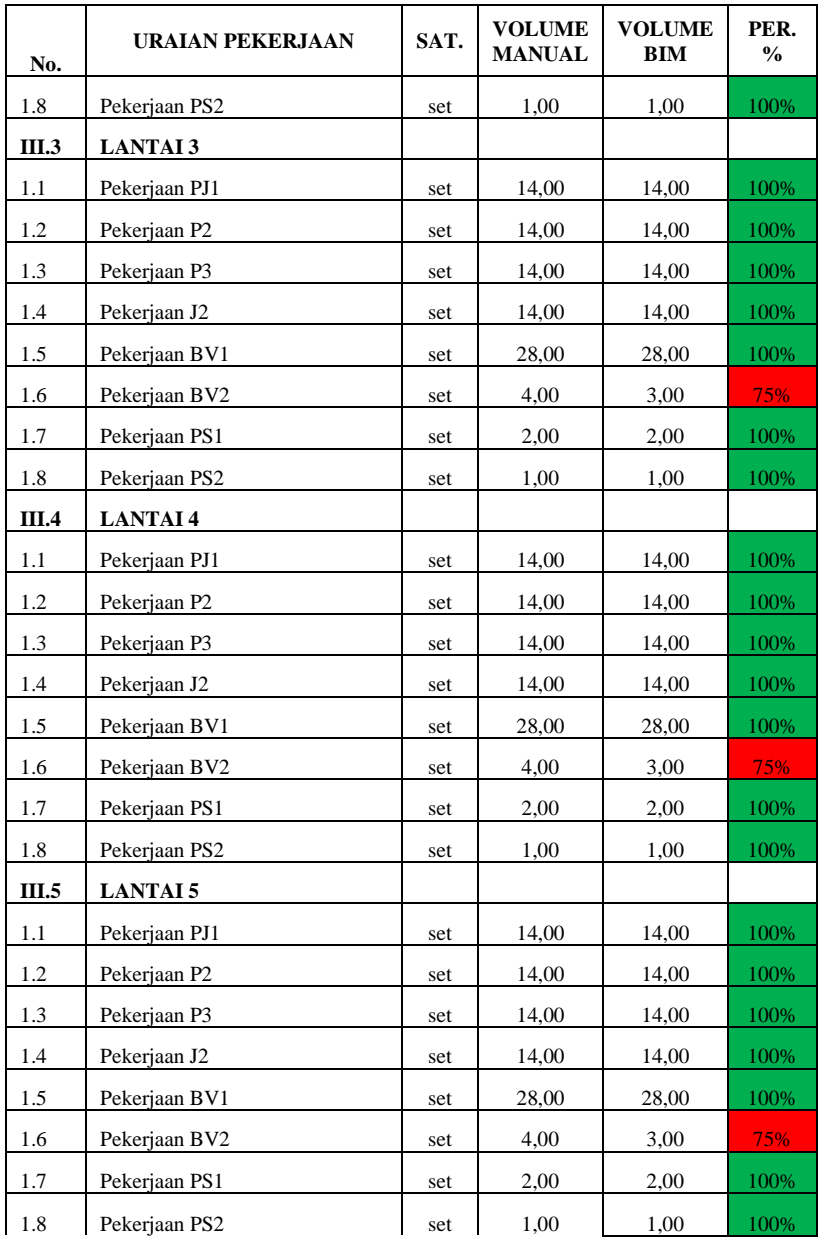

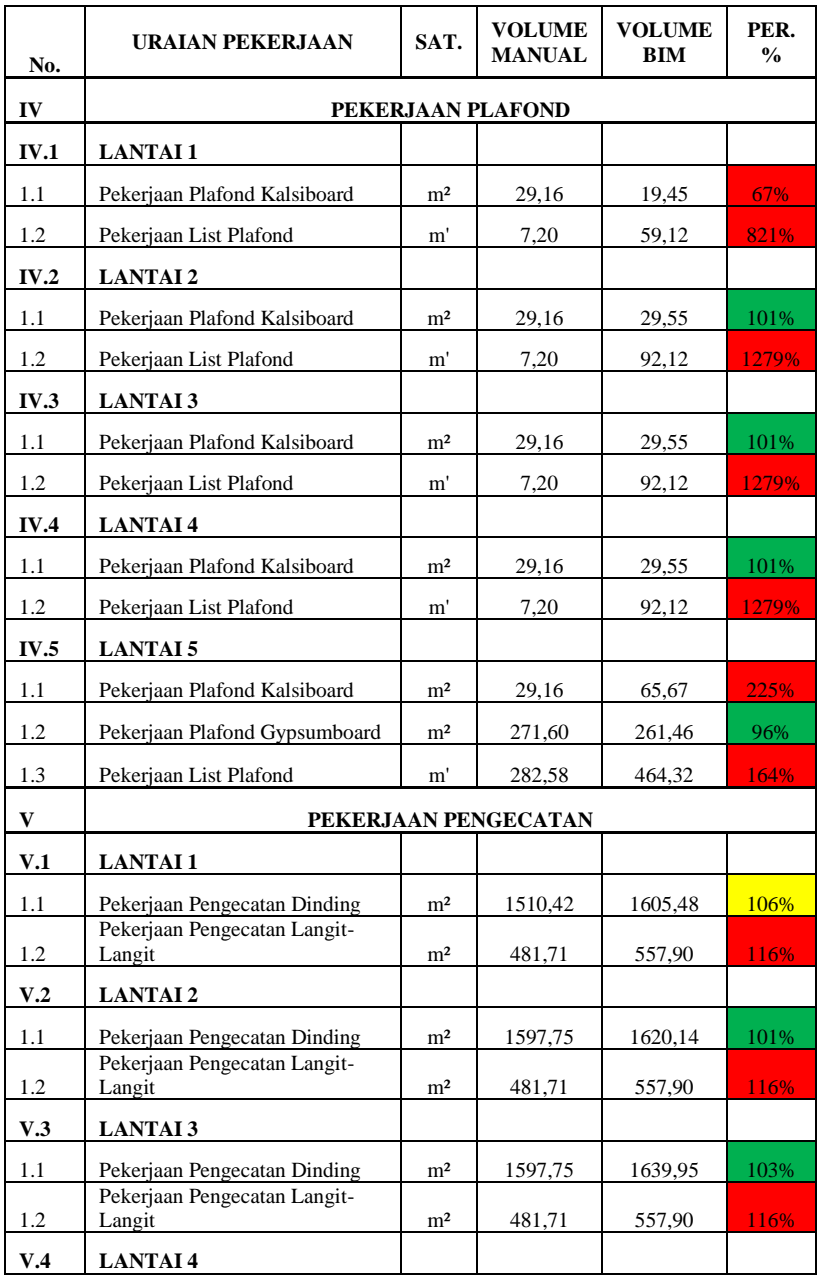

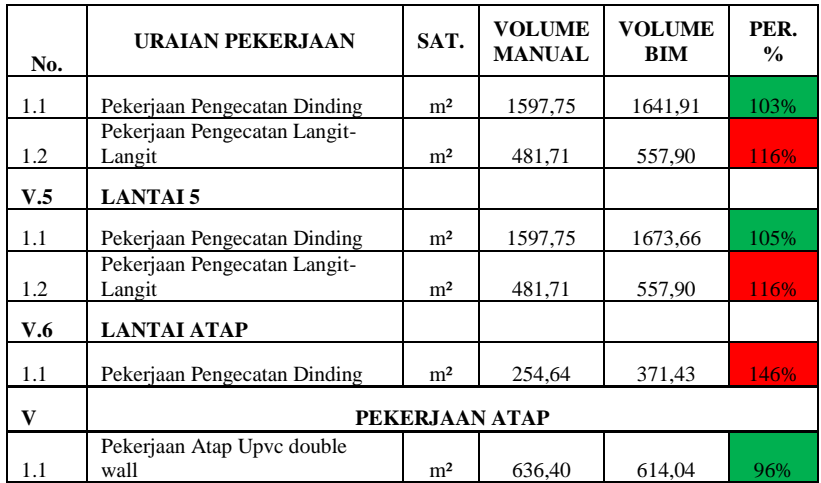

### **4.6.1.1. Pekerjaan Pasangan Bata Ringan Tebal 10cm + Perekat**

Pada Pekerjaan Pasangan Bata Ringan Tebal 10cm + Perekat pada Lantai Atap volume manual memiliki hasil 127,32 m<sup>2</sup> dan volume  $\text{BIM}$  memiliki hasil 185,71 m<sup>2</sup>. Hasil ini juga mempengaruhi pada Pekerjaan Plesteran Instan Tebal 10 mm dan Pekerjaan Acian Dinding. Hasil perhitungan volume BIM lebih dapat di percaya karena terdapat objek BIM yang dapat dilihat seperti gambar dibawah ini.

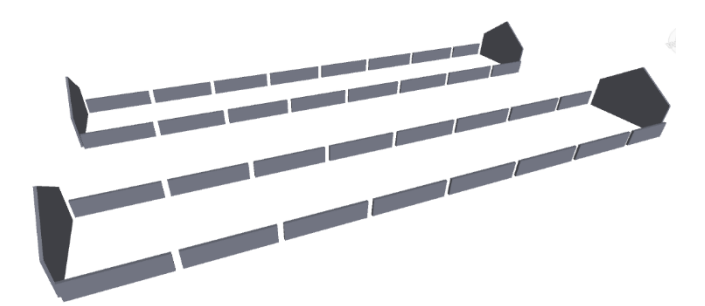

Gambar 4. 58 Pekerjaan Pasangan Bata Ringan Tebal 10cm + Perekat Lantai Atap pada BIM Model

#### **4.6.1.2. Pekerjaan BV1**

Pada Pekerjaan BV1 pada Lantai 1 jumlah manual memiliki hasil 9 set dan jumlah BIM meliliki hasil 16 set. Hasil perhitungan jumlah BIM lebih dapat di percaya karena terdapat objek BIM yang dapat dilihat seperti gambar dibawah ini.

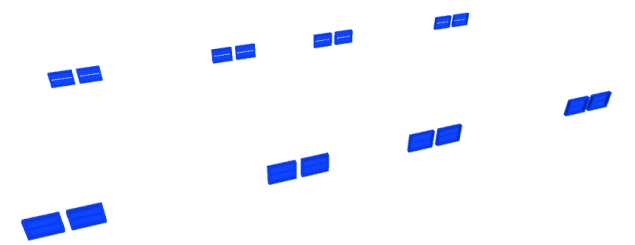

Gambar 4. 59 Pekerjaan BV1 Lantai 1 pada BIM Model

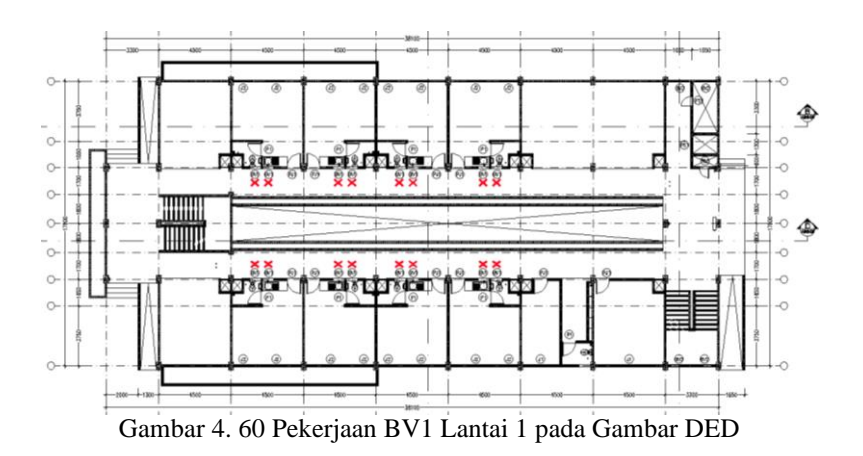

#### **4.6.1.3. Pekerjaan Plafond Kalsiboard dan Pekerjaan List Plafond**

Pada Pekerjaan Plafond Kalsiboard pada Lantai 1 volume plafond manual memiliki hasil 29,16 m<sup>2</sup> dan volume list plafond manual memiliki hasil 7,2 m' sedangkan volume plafond BIM meliliki hasil 19,45 m<sup>2</sup> dan volume list plafond BIM memiliki hasil 59,12 m'. Hasil perhitungan volume BIM lebih dapat di percaya karena terdapat objek BIM yang dapat dilihat seperti gambar dibawah ini.

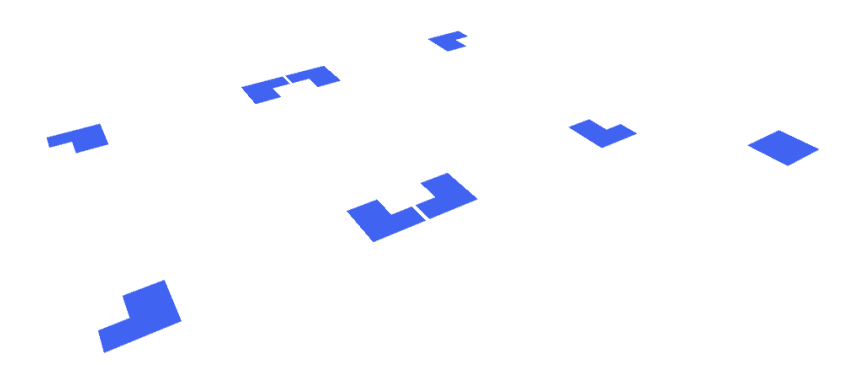

Gambar 4. 61 Pekerjaan Plafond Kalsiboard Lantai 1 pada BIM Model

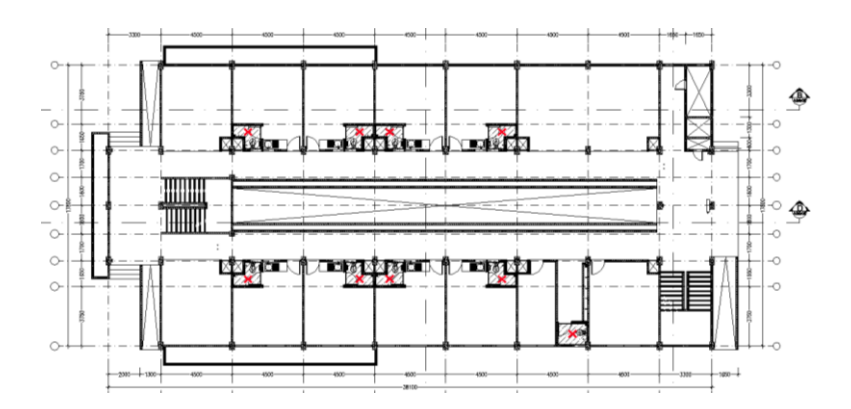

Gambar 4. 62 Pekerjaan Plafond Kalsiboard Lantai 1 pada Gambar DED

Pada Pekerjaan List Plafond pada Lantai 2,3, dan 4 volume manual memiliki hasil 7,2 m' sedangkan volume BIM meliliki hasil 92,12 m'. Hasil perhitungan volume BIM lebih dapat di percaya karena terdapat objek BIM yang dapat dilihat seperti gambar dibawah ini.

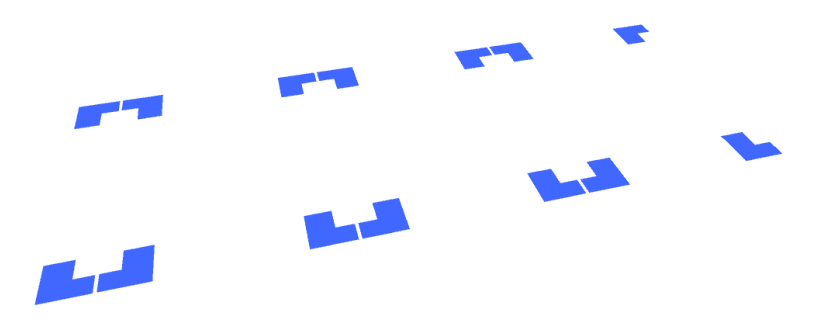

Gambar 4. 63 Pekerjaan Plafond Kalsiboard Lantai 2,3,dan 4 pada BIM Model

Pada Pekerjaan Plafond Kalsiboard pada Lantai 5 volume manual memiliki hasil 29,16 m<sup>2</sup> sedangkan volume BIM meliliki hasil 65,67 m<sup>2</sup>. Hasil perhitungan volume BIM lebih dapat di percaya karena terdapat objek BIM yang dapat dilihat seperti gambar dibawah ini.

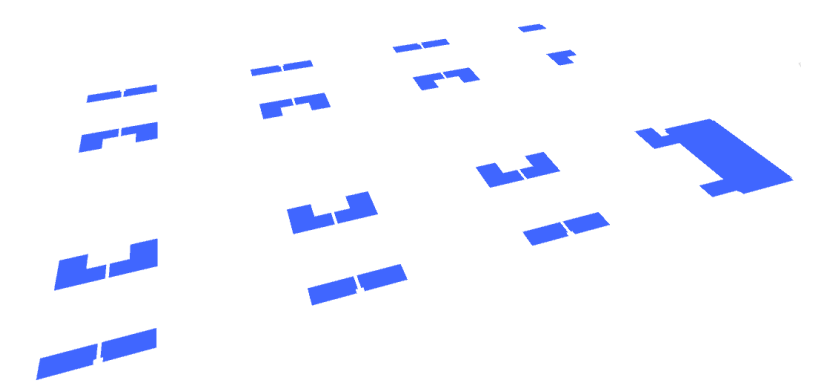

Gambar 4. 64 Pekerjaan Plafond Kalsiboard Lantai 5 pada BIM Model

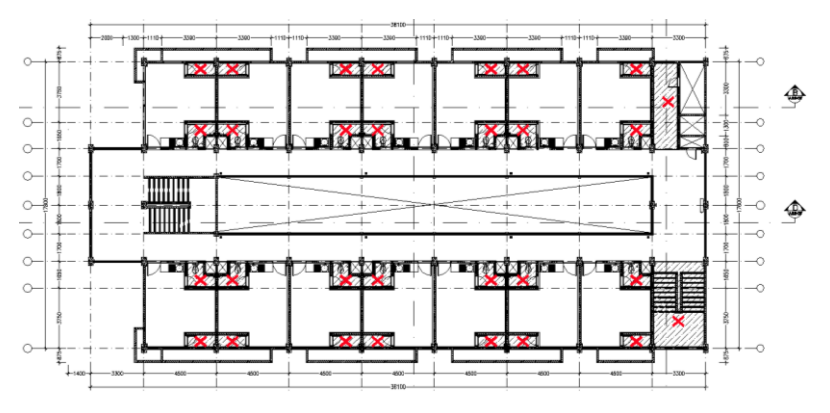

Gambar 4. 65 Pekerjaan Plafond Kalsiboard Lantai 5 pada Gambar DED

Pada Pekerjaan list Plafond pada Lantai 5 volume manual memiliki hasil 282,58 m' sedangkan volume BIM meliliki hasil 464,32 m'. Pekerjaan list plafond pada lantai 5 mengacu pada pekerjaan plafond kalsiboard dan plafond gypsumboard lantai 5. Hasil perhitungan volume BIM lebih dapat di percaya karena terdapat objek BIM yang dapat dilihat seperti gambar dibawah ini.

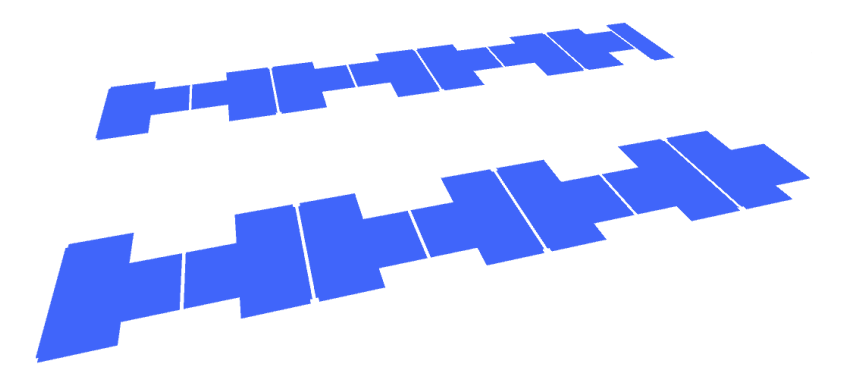

Gambar 4. 66 Pekerjaan Plafond Gypsumboard Lantai 5 pada BIM Model

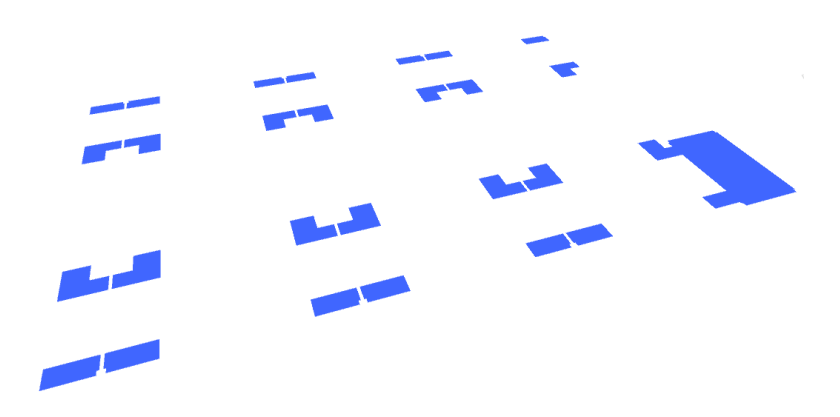

Gambar 4. 67 Pekerjaan Plafond Kalsiboard Lantai 5 pada BIM Model

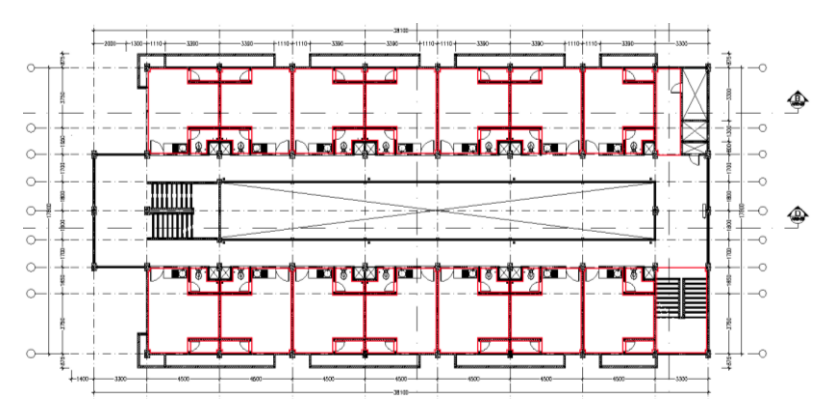

Gambar 4. 68 Pekerjaan List Plafond Lantai 5 pada Gambar DED

### **4.6.1.4. Pekerjaan Pengecatan Dinding**

Pada Pekerjaan Pengecatan Dinding pada Lantai Atap volume manual memiliki hasil 254,64 m<sup>2</sup> dan volume BIM memiliki hasil 371,43 m<sup>2</sup> . Volume Pekerjaan Pengecatan Dinding berasal dari Pekerjaan Acian Dinding. Hasil perhitungan volume BIM lebih dapat di percaya karena terdapat objek BIM yang dapat dilihat seperti gambar dibawah ini.

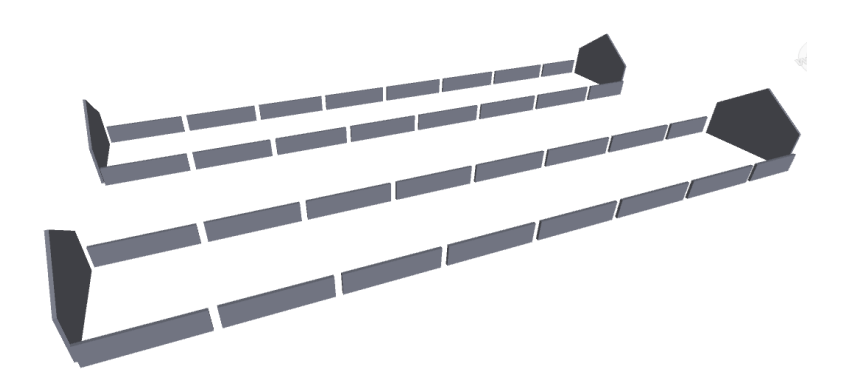

Gambar 4. 69 Pekerjaan Pengecatan Dinding Lantai Atap pada BIM Model

# *4.6.2 Pekerjaan Struktur*

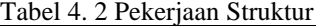

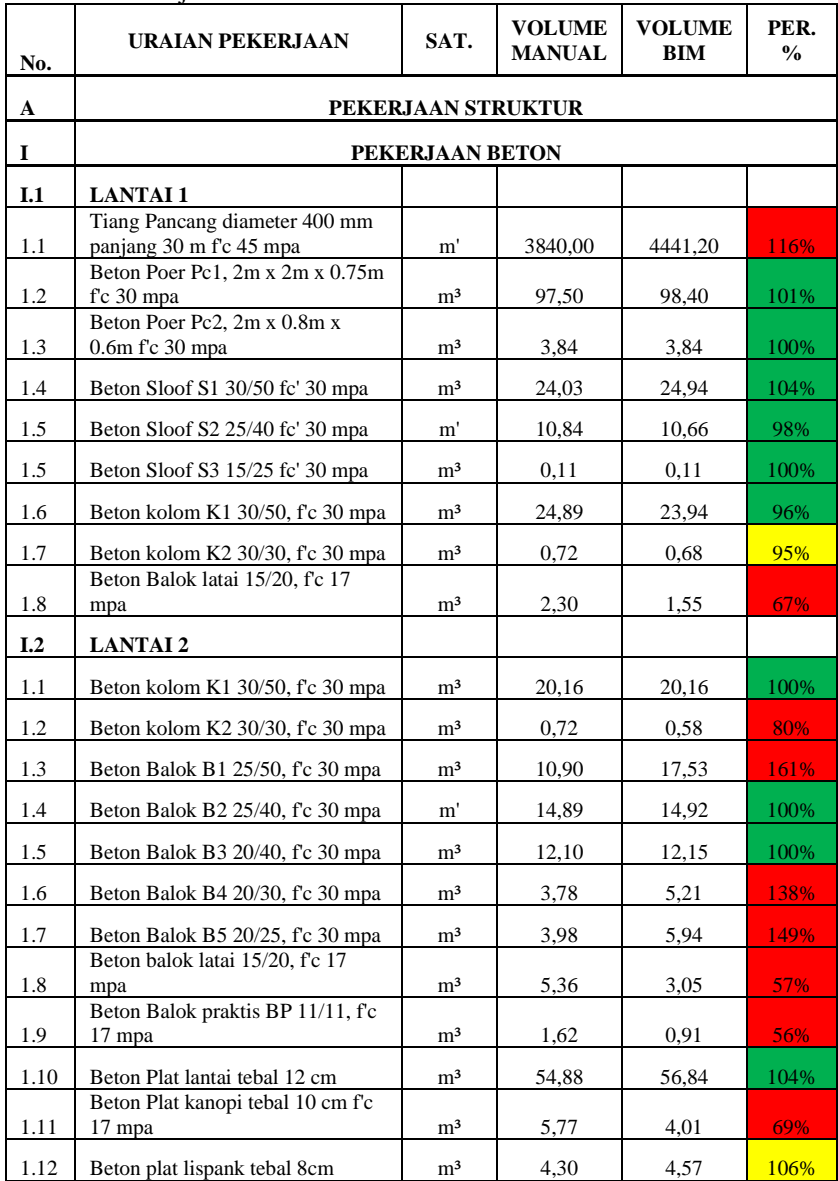

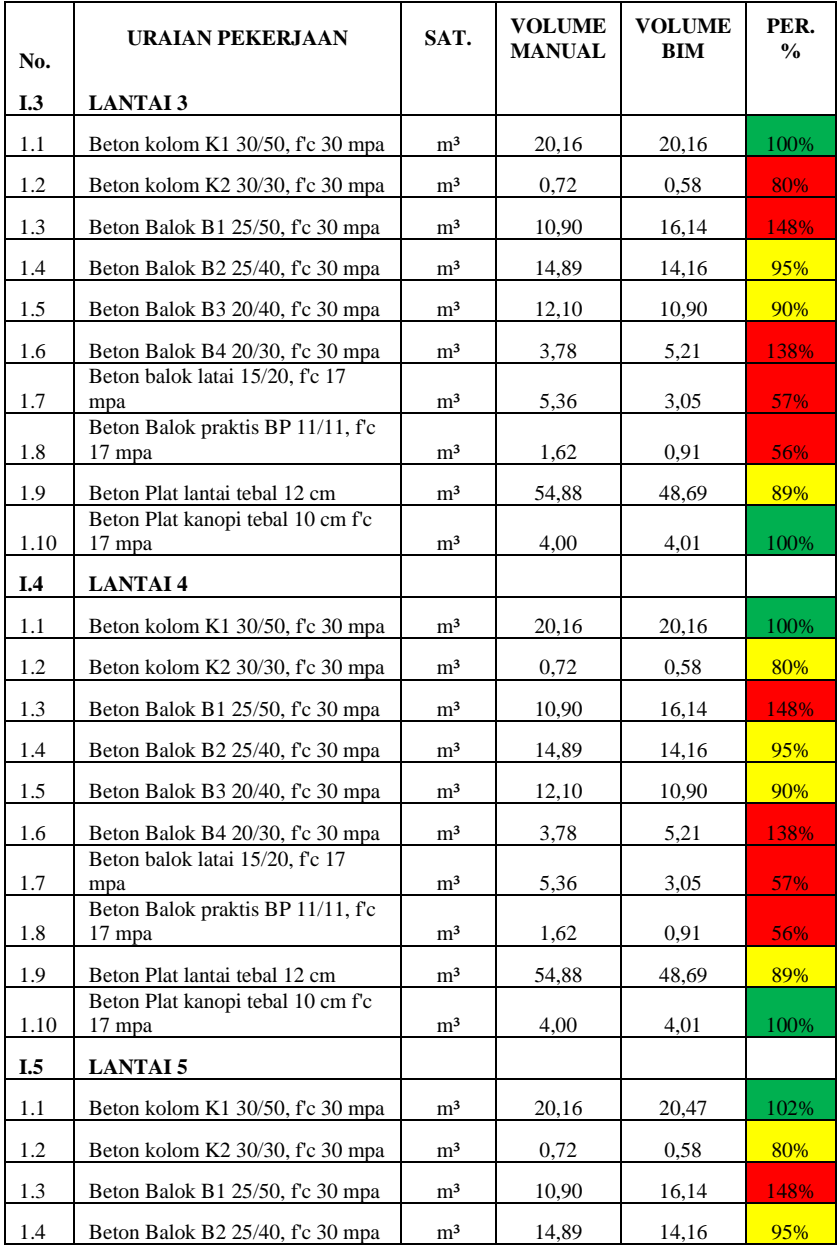

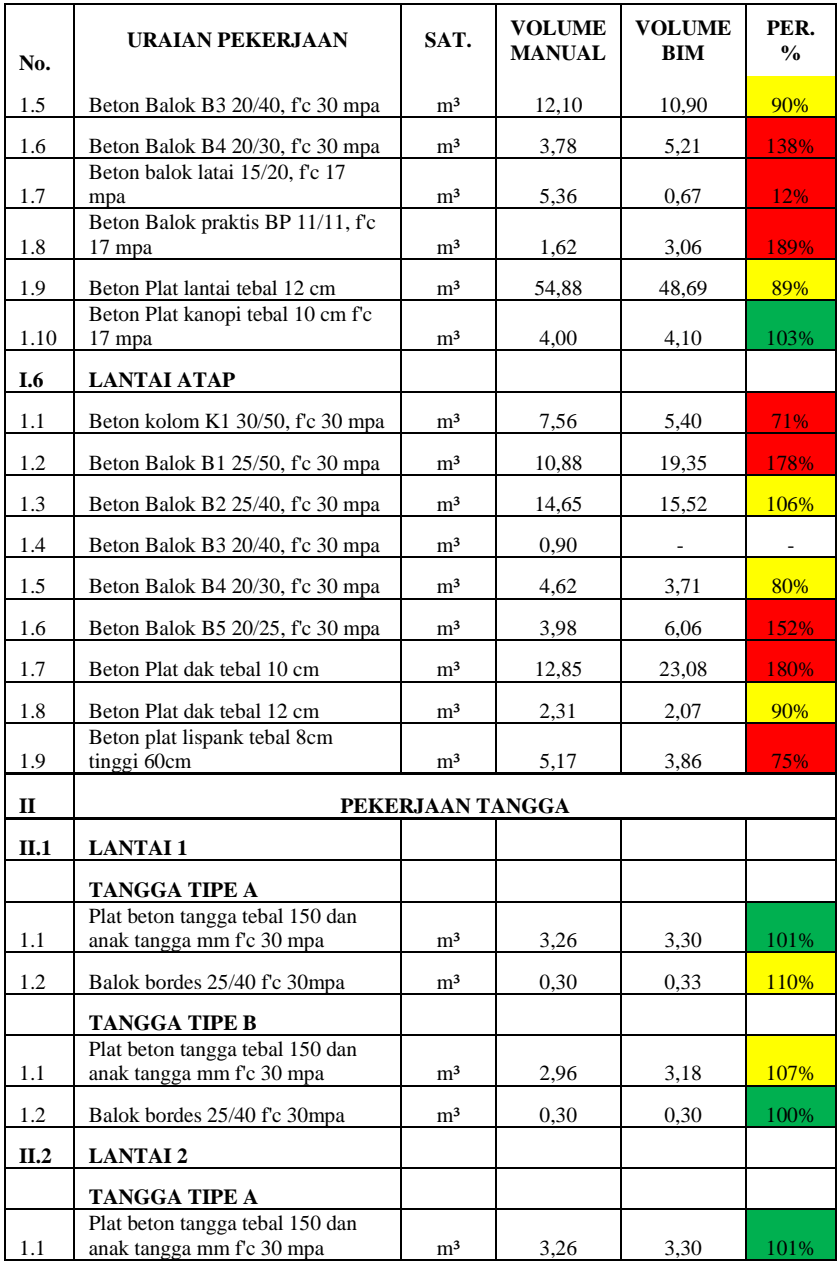

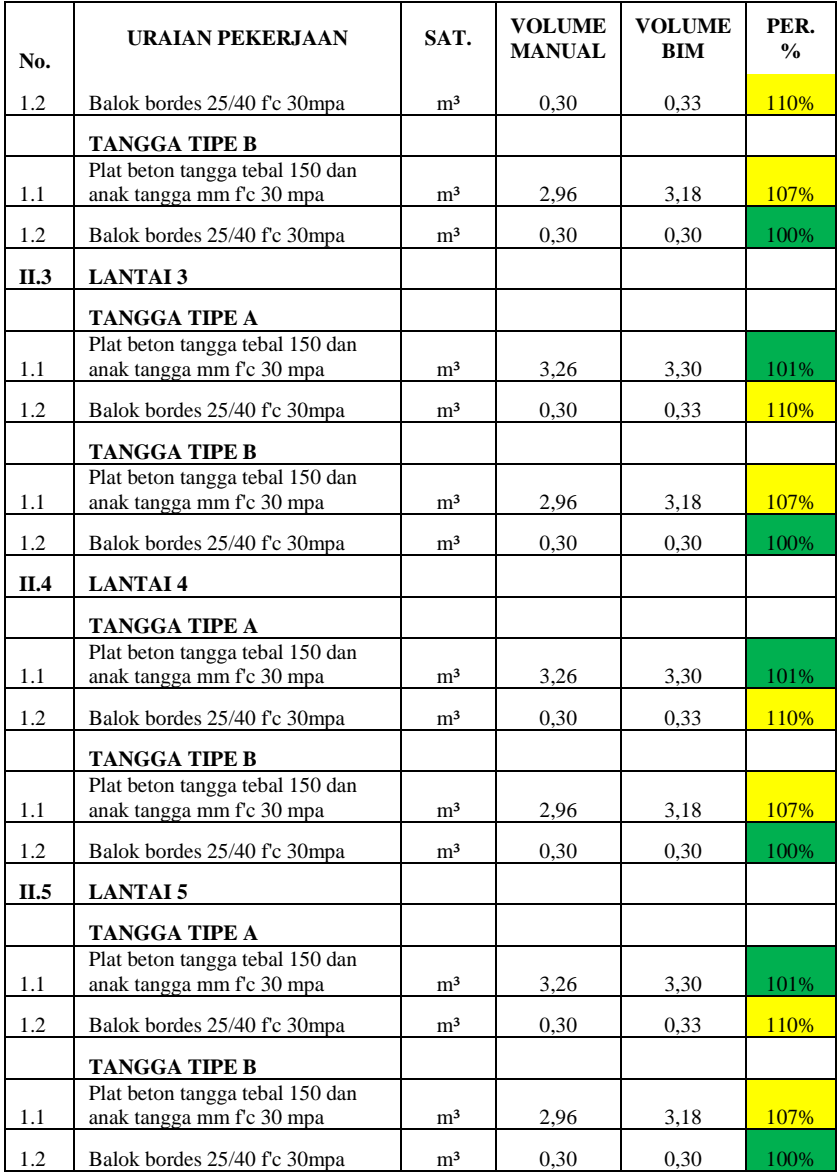

#### **4.6.2.1 Pekerjaan Beton Balok Latai dan Balok Praktis**

Pada Pekerjaan Beton Balok Latai 15/20 fc 17 mpa pada Lantai 1 volume manual memiliki hasil  $2,30 \text{ m}^3$  dan volume BIM memiliki hasil 1,55 m<sup>3</sup>. Dalam pengerjaan BIM model ada beberapa balok latai yang tidak dibuat pemodelan karena tidak berfungsi secara efektif. Namun hasil perhitungan volume BIM lebih dapat dipertanggungjawabkan karena terdapat objek BIM yang dapat dilihat seperti gambar dibawah ini.

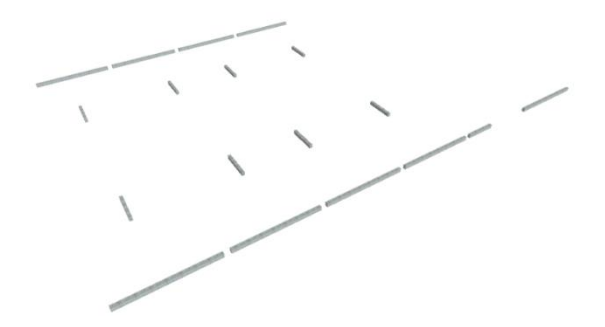

Gambar 4. 70 Pekerjaan Beton Balok Latai Lantai 1 pada BIM Model

Pada Pekerjaan Beton Balok Latai 15/20 fc 17 mpa pada Lantai 2, 3, dan 4 volume manual memiliki hasil  $5.36 \text{ m}^3$  dan volume BIM memiliki hasil 3,05 m<sup>3</sup>. Dalam pengerjaan BIM model ada beberapa balok latai yang tidak dibuat pemodelan karena tidak berfungsi secara efektif. Namun hasil perhitungan volume BIM lebih dapat dipertanggungjawabkan karena terdapat objek BIM yang dapat dilihat seperti gambar dibawah ini.

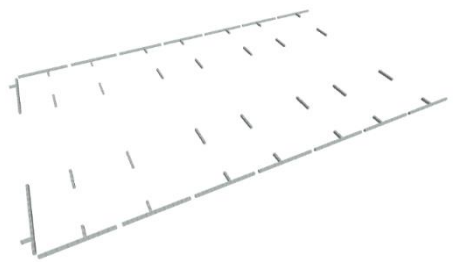

Gambar 4. 71 Pekerjaan Beton Balok Latai Lantai 2,3,dan 4 pada BIM Model

Pada Pekerjaan Beton Balok Praktis 11/11 fc 17 mpa pada Lantai 2, 3, dan 4 volume manual memiliki hasil 1,62 m<sup>3</sup> dan volume BIM memiliki hasil 0,91 m<sup>3</sup>. Dalam pengerjaan BIM model ada beberapa balok praktis yang tidak dibuat pemodelan karena tidak berfungsi secara efektif. Namun hasil perhitungan volume BIM lebih dapat dipertanggungjawabkan karena terdapat objek BIM yang dapat dilihat seperti gambar dibawah ini.

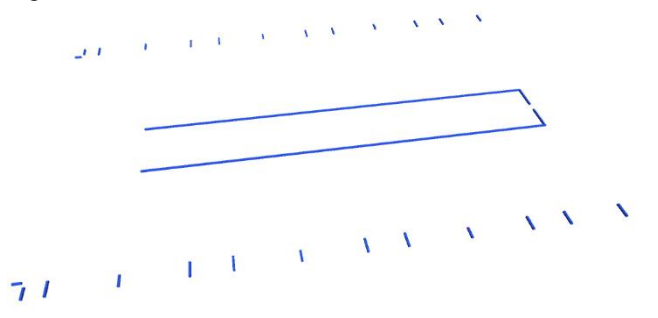

Gambar 4. 72 Pekerjaan Beton Balok Praktis Lantai 2,3,dan 4 pada BIM **Model** 

Pada Pekerjaan Beton Balok Latai 15/20 fc 17 mpa pada Lantai 5 volume manual memiliki hasil 5,36 m<sup>3</sup> dan volume BIM memiliki hasil 0,67 m<sup>3</sup>. Kemuadian pada Pekerjaan Beton Balok Praktis 11/11 fc 17 mpa pada Lantai 5 volume manual memiliki hasil 1,62 m<sup>3</sup> dan volume BIM memiliki hasil 3,06 m<sup>3</sup>. Perbedaan hasil dari dua pekerjaan tersebut sangat jauh dikarenakan terdapat kesalahan notasi pada gambar DED, yang seharusnya menggunakan balok praktis tetapi menggunakan notasi balok latai. Namun hasil perhitungan volume BIM lebih dapat dipertanggungjawabkan karena terdapat objek BIM yang dapat dilihat seperti gambar dibawah ini.

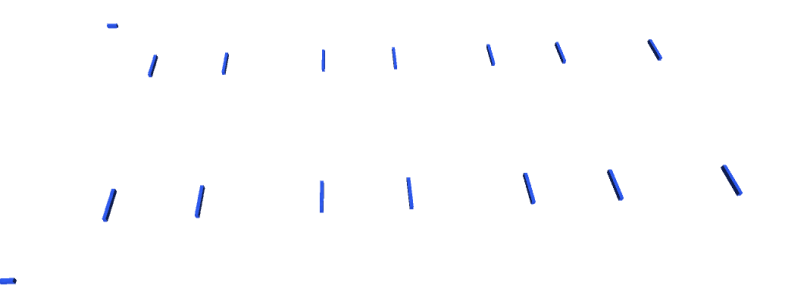

Gambar 4. 73 Pekerjaan Beton Balok Latai Lantai 5 pada BIM Model

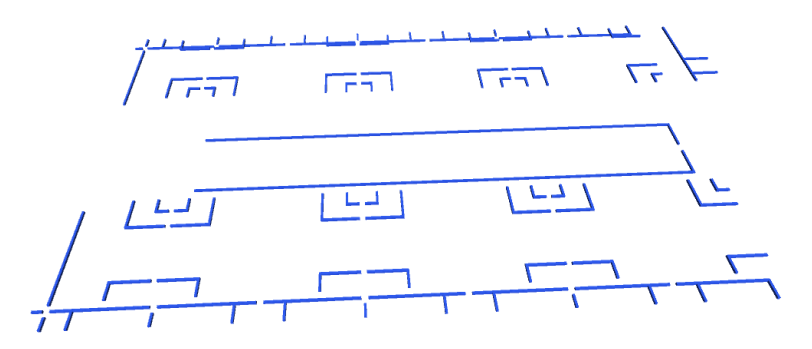

Gambar 4. 74 Pekerjaan Beton Balok Praktis Lantai 5 pada BIM Model

#### **4.6.2.2 Pekerjaan Beton Balok B1**

Pada Pekerjaan Beton Balok B1 25/50 fc 30 mpa pada Lantai 2 volume manual memiliki hasil 10,90 m<sup>3</sup> dan volume BIM memiliki hasil 17,53 m<sup>3</sup>. Hasil perhitungan volume BIM lebih dapat di percaya karena terdapat objek BIM yang dapat dilihat seperti gambar dibawah ini.

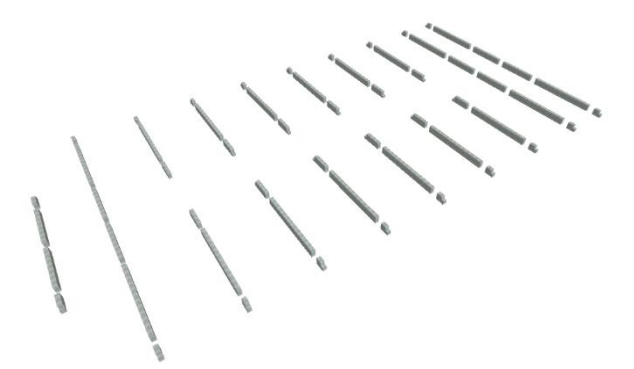

Gambar 4. 75 Pekerjaan Beton Balok B1 Lantai 2 pada BIM Model

Pada Pekerjaan Beton Balok B1 25/50 fc 30 mpa pada Lantai 3, 4, dan 5 volume manual memiliki hasil 10,90 m<sup>3</sup> dan volume BIM memiliki hasil 16,14 m<sup>3</sup>. Hasil perhitungan volume BIM lebih dapat di percaya karena terdapat objek BIM yang dapat dilihat seperti gambar dibawah ini.

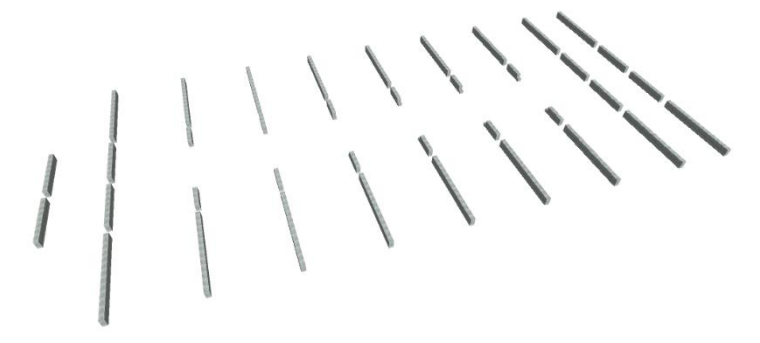

Gambar 4. 76 Pekerjaan Beton Balok B1 Lantai 3,4,dan 5 pada BIM **Model** 

Pada Pekerjaan Beton Balok B1 25/50 fc 30 mpa pada Lantai Atap volume manual memiliki hasil 10,88 m<sup>3</sup> dan volume BIM memiliki hasil 19,35 m<sup>3</sup>. Hasil perhitungan volume BIM lebih dapat di percaya karena terdapat objek BIM yang dapat dilihat seperti gambar dibawah ini.

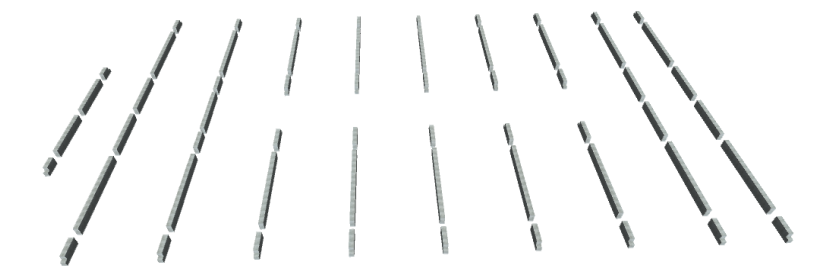

Gambar 4. 77 Pekerjaan Beton Balok B1 Lantai Atap pada BIM Model

#### **4.6.2.3 Pekerjaan Beton Balok B4**

Pada Pekerjaan Beton Balok B4 20/30 fc 30 mpa pada Lantai 5 volume manual memiliki hasil 3,78 m<sup>3</sup> dan volume BIM memiliki hasil 5,21 m<sup>3</sup>. Hasil perhitungan volume BIM lebih dapat di percaya karena terdapat objek BIM yang dapat dilihat seperti gambar dibawah ini.

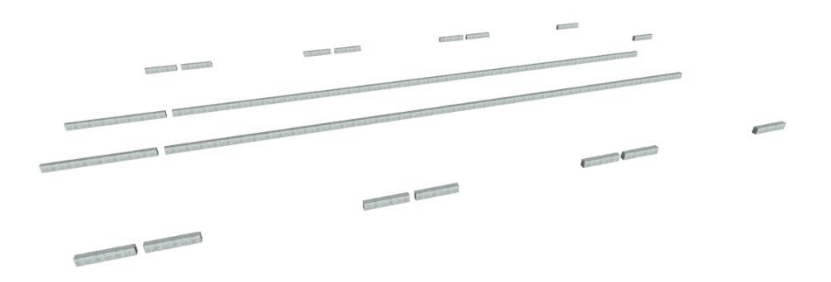

Gambar 4. 78 Pekerjaan Beton Balok B4 Lantai 5 pada BIM Model

#### **4.6.2.4 Pekerjaan Beton Balok B5**

Pada Pekerjaan Beton Balok B5 20/25 fc 30 mpa pada Lantai Atap volume manual memiliki hasil 3,98 m<sup>3</sup> dan volume BIM memiliki hasil 6,06 m<sup>3</sup>. Hasil perhitungan volume BIM lebih dapat di percaya karena terdapat objek BIM yang dapat dilihat seperti gambar dibawah ini.

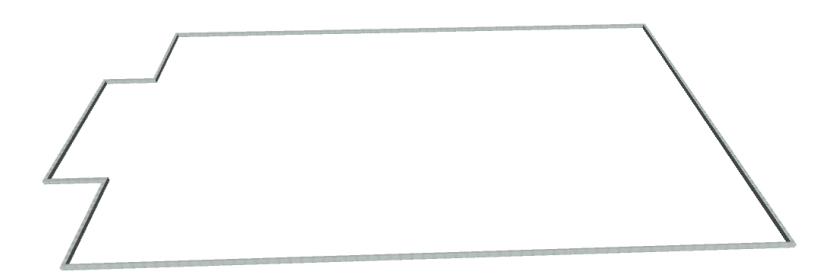

Gambar 4. 79 Pekerjaan Beton Balok B5 Lantai Atap pada BIM Model

#### **4.6.2.5 Pekerjaan Beton Plat Dak Tebal 10 cm**

Pada Pekerjaan Beton Plat Dak Tebal 10 cm pada Lantai Atap volume manual memiliki hasil 12,85 m<sup>3</sup> dan volume BIM memiliki hasil 23,08 m<sup>3</sup>. Hasil perhitungan volume BIM lebih dapat di percaya karena terdapat objek BIM yang dapat dilihat seperti gambar dibawah ini.

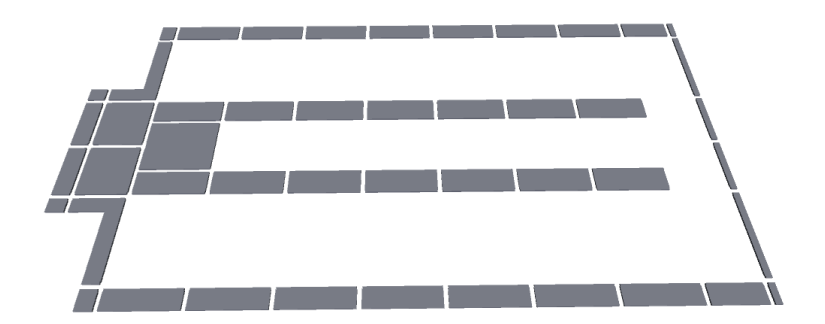

Gambar 4. 80 Pekerjaan Beton Plat Dak Tebal 10 cm Lantai Atap pada BIM Model